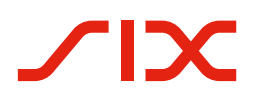

# **Einführungsdrehbuch zur QR-Rechnung.**

Einführungsdrehbuch für Finanzinstitute.

Checklisten, Testfälle und Muster zur Unterstützung der erfolgreichen Einführung der QR-Rechnung

Version 1.1 – März 2021

<span id="page-1-0"></span>Sämtliche Titel sind aktiviert. Mit einem Klick landen Sie direkt beim entsprechenden Thema. Und über Index gelangen Sie wieder zurück zum Inhaltsverzeichnis.

## Inhaltsverzeichnis

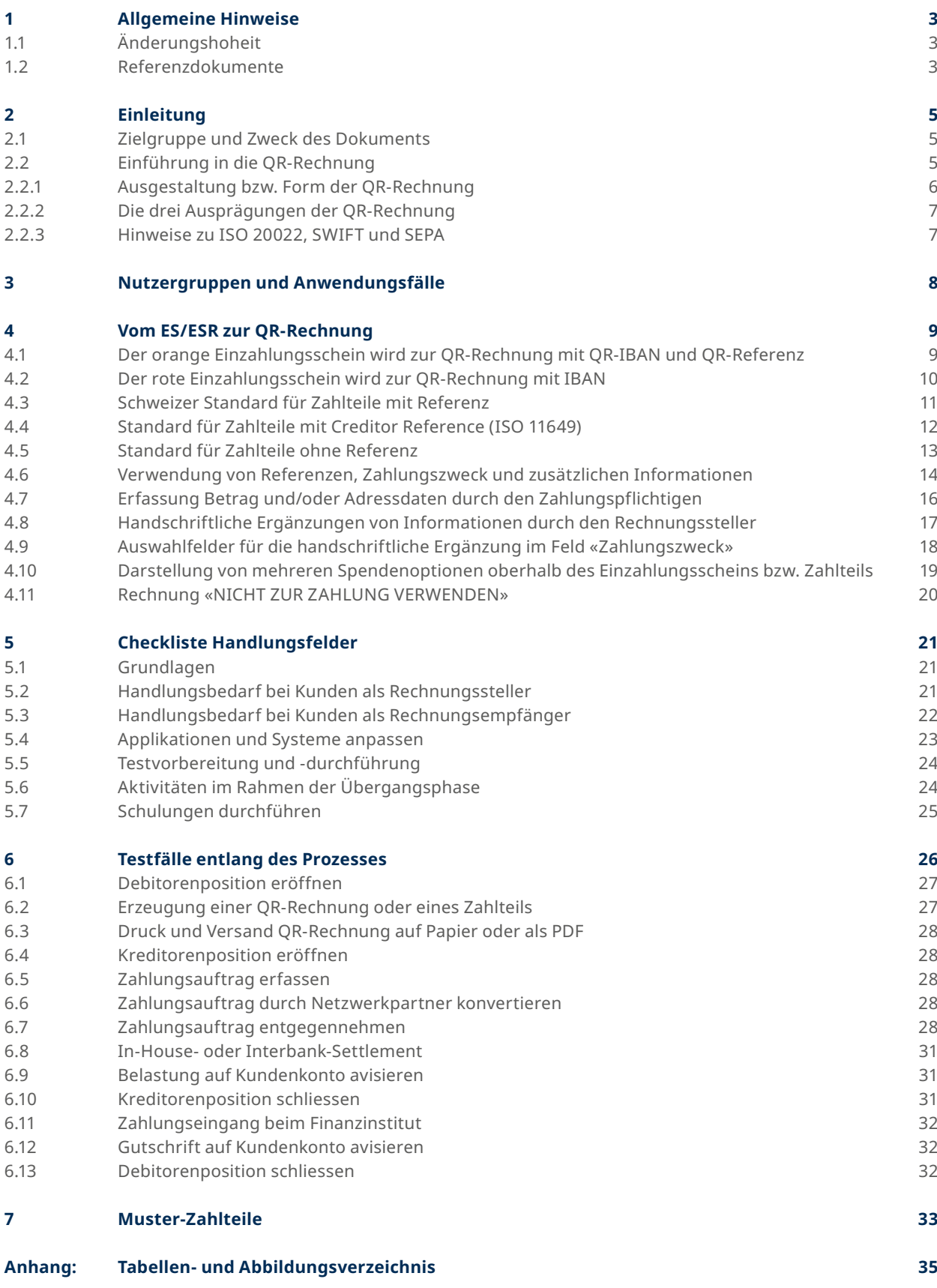

## <span id="page-2-0"></span>1 Allgemeine Hinweise

Anregungen und Fragen zu diesem Dokument können an das jeweilige Finanzinstitut oder an SIX unter folgender Adresse gerichtet werden: [support.billing-payments@six-group.com.](https://www.six-group.com/de/home.html)

Aus Gründen der besseren Lesbarkeit wird auf die gleichzeitige Verwendung männlicher und weiblicher Sprachformen verzichtet. Sämtliche Personenbezeichnungen gelten gleichermassen für beiderlei Geschlecht.

**SIX übernimmt für die Korrektheit und Vollständigkeit der bereitgestellten Informationen keinerlei Gewähr und Haftung. Ebenso übernimmt SIX auch für den spezifischen Funktionsumfang von Systemen zur Nutzung der QR-Rechnung keine Beratung, stellt keine Kontrollfunktionen zu technischen Verfahren zur Verfügung und übernimmt keine Gewähr oder Haftung für die konkrete maschinelle oder verfahrenstechnische Umsetzung der Standardisierung bzw. von Lösungen zur Nutzung und Bearbeitung von QR-Rechnungen.** 

SIX stellt verschiedene Hilfsmittel unverbindlich zur Verfügung. Informieren Sie sich dazu auf [www.PaymentStandards.CH](http://www.PaymentStandards.CH).

## **1.1 Änderungshoheit**

Das Dokument «Einführungsdrehbuch zur QR-Rechnung für Finanzinstitute» ist ein Hilfsmittel für die Umsetzung und das Testing der QR-Rechnung bzw. ihrer Funktionalitäten und untersteht der Änderungshoheit von:

SIX Interbank Clearing AG Hardturmstrasse 201 Postfach CH-8021 Zürich

Zukünftige Änderungen und Erweiterungen erfolgen durch SIX Interbank Clearing AG, die sich ausdrücklich vorbehält, alles oder Teile davon zu verändern, zu ergänzen oder zu löschen. Die aktuelle Version dieses Dokuments ist in der Kommunikationsmatrix unter [www.PaymentStandards.CH](http://www.PaymentStandards.CH) verfügbar.

## **1.2 Referenzdokumente**

Dieses Dokument ist lediglich ein Hilfsmittel und enthält keine verbindlichen Spezifikationen. Verbindliche Vorgaben finden sich in den in der untenstehenden Tabelle aufgeführten Dokumenten.

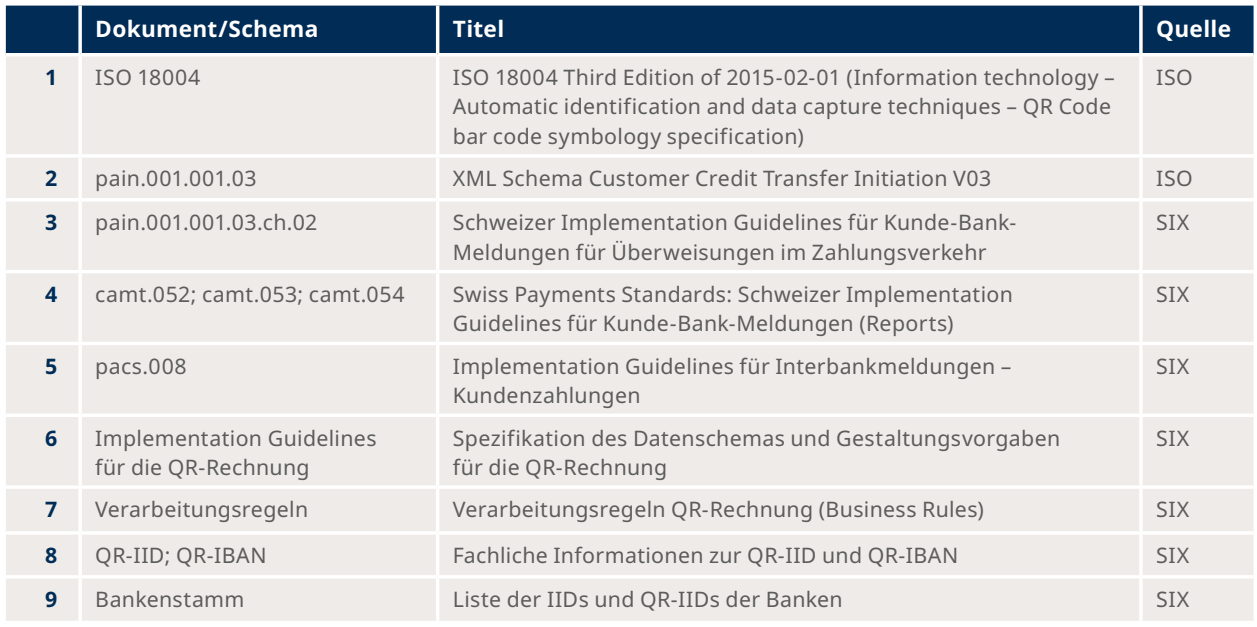

Tabelle 1: Referenzdokumente

<span id="page-3-0"></span>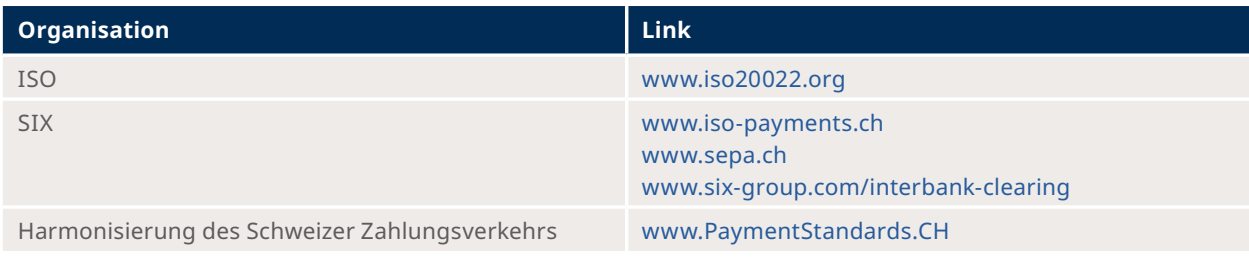

Tabelle 2: Links zu den Referenzdokumenten im Internet

Das Nicht-Einhalten der Guidelines für die QR-Rechnung kann dazu führen, dass z.B.

- Zahlungen seitens des Zahlers bzw. dessen Finanzinstituts nicht erfasst werden können.
- Zahlungen seitens des Zahlers bzw. dessen Finanzinstituts nicht ausgeführt werden können.
- Gutschriften seitens des Rechnungsstellers bzw. dessen Finanzinstituts falsch bzw. nicht verbucht werden.
- Rechtliche Vorschriften verletzt werden (z.B. Datenschutz).

## <span id="page-4-0"></span>2 Einleitung

### **2.1 Zielgruppe und Zweck des Dokuments**

Primäre Zielgruppe dieses Einführungsdrehbuches sind Finanzinstitute und Entwickler von Bankensoftware.

Zweck des Dokuments ist, der vorgenannten Zielgruppe einen vollständigen Einführungsfahrplan zu Verfügung zu stellen, der die erfolgreiche Einführung der QR-Rechnung Schritt für Schritt unterstützt. Dieses Drehbuch enthält daher neben allgemeinen Informationen zur QR-Rechnung folgende Inhalte:

- Übersicht, wie die heutigen Anwendungsfälle, die auf dem ES/ESR-Verfahren basieren, auf die QR-Rechnung übertragen werden können
- Checkliste der notwendigen Aktivitäten
- Testfälle
- Muster Zahlteile

## **2.2 Einführung in die QR-Rechnung**

Die zunehmenden regulatorischen Anforderungen an den Zahlungsverkehr machten eine Systemanpassung, insbesondere die Überarbeitung des Datenhaushalts von Zahlungsmeldungen, erforderlich. Zudem muss der Zahlungsverkehr dem digitalen Strukturwandel in Wirtschaft und Gesellschaft Rechnung tragen, ohne die Bevölkerungsgruppen ausser Acht zu lassen, die Zahlungen am Postschalter und auf dem Postweg tätigen.

Die QR-Rechnung ersetzt die vorhandene Vielfalt der Einzahlungsscheine in der Schweiz, trägt somit zu einer Effizienzsteigerung und Vereinfachung des Zahlungsverkehrs bei und ermöglicht zugleich, die Herausforderungen durch Digitalisierung und Regulierung zu bewältigen.

Die nachfolgende Darstellung zeigt schematisch den Grundprozess im Schweizer Zahlungsverkehr auf Basis einer QR-Rechnung. Ihr Zweck ist es, die aufeinander abgestimmten Geltungsbereiche der verschiedenen Implementation Guidelines und Business Rules darzustellen:

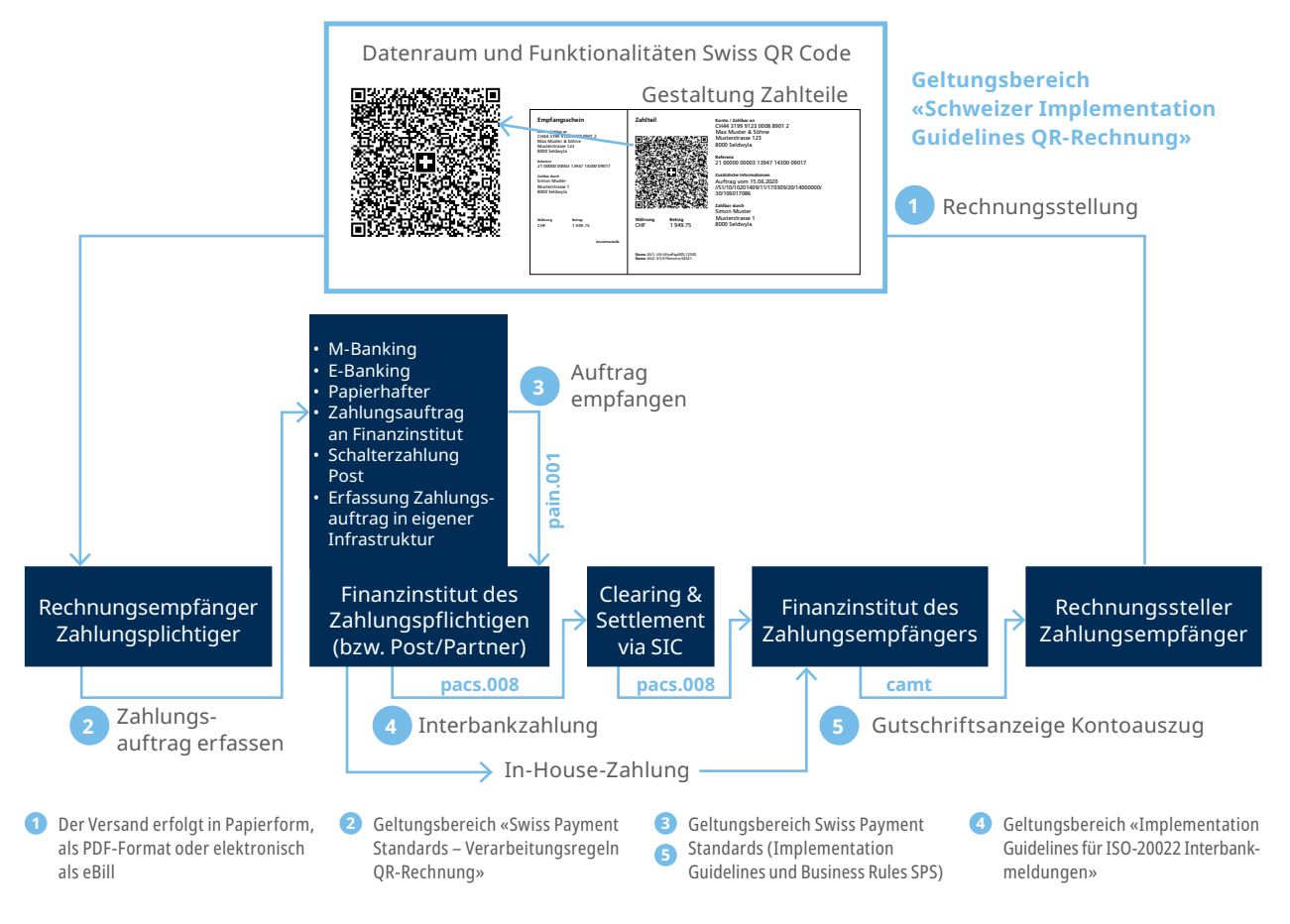

Abbildung 1: Grundprozess Schweizer Zahlungsverkehr

Dieser Grundprozess dient der Schaffung eines Basisverständnisses und stellt keine abschliessende Darstellung aller möglichen Konstellationen dar. Daneben existieren weitere Anwendungsfälle (z.B. Zahler und Zahlungspflichtiger sind unterschiedlich; Zahlungspflichtiger bei Erstellung unbekannt). Auf diese wird hier nicht weiter eingegangen.

Der Grundprozess beinhaltet folgende Schritte: Der Rechnungssteller erzeugt eine QR-Rechnung mit Zahlteil und Empfangsschein und sendet diese dem Rechnungsempfänger zu. Der Versand erfolgt i.d.R. in Papierform, elektronisch als eBill oder als PDF-Format. Der Rechnungsempfänger (hier auch gleichzeitig der Zahlungspflichtige) kann nun die Zahlung über verschiedene Zahlungskanäle auslösen, beispielsweise:

• M-Banking

<span id="page-5-0"></span>I[ndex](#page-1-0)

- E-Banking
- Papierhafter Zahlungsauftrag an Finanzinstitut • Zahlungen am Postschalter (Filialen und Filialen mit Partner)
- Erfassung Zahlungsauftrag in eigener Infrastruktur (z.B. ERP-Software)

Dabei dient der Datenhaushalt des QR-Codes als Befüllungshilfe, so dass keine manuellen Erfassungen erforderlich sind. Alternativ kann auf Basis der textlichen Angaben auch eine manuelle Erfassung erfolgen.

Neben den unter Kapitel 1.2 aufgeführten Referenzdokumenten, welche verbindliche Spezifikationen für die QR-Rechnung enthalten, stehen folgende weiteren Hilfsmittel zur Verfügung:

- Style Guide QR-Rechnung (Zusammenfassung der Gestaltungsvorgaben aus den Implementation Guidelines für die QR-Rechnung)
- Grafikelemente (Eckmarken, Schweizer Kreuz)
- Massnahmen zur Fehlervermeidung
- Musterschreiben für die Kundeninformation

Die Unterlagen stehen auf [www.PaymentStandards.CH](http://www.PaymentStandards.CH) zur Verfügung.

## **2.2.1 Ausgestaltung bzw. Form der QR-Rechnung**

Die QR-Rechnung kann physisch auf Papier, elektronisch als eBill oder als PDF-Format verschickt werden. Der Zahlteil mit Empfangsschein kann dabei am unteren Seitenrand platziert oder auf ein separates Beiblatt gedruckt werden. Ist letzteres der Fall, finden zwei Zahlteile auf einem Blatt Platz.

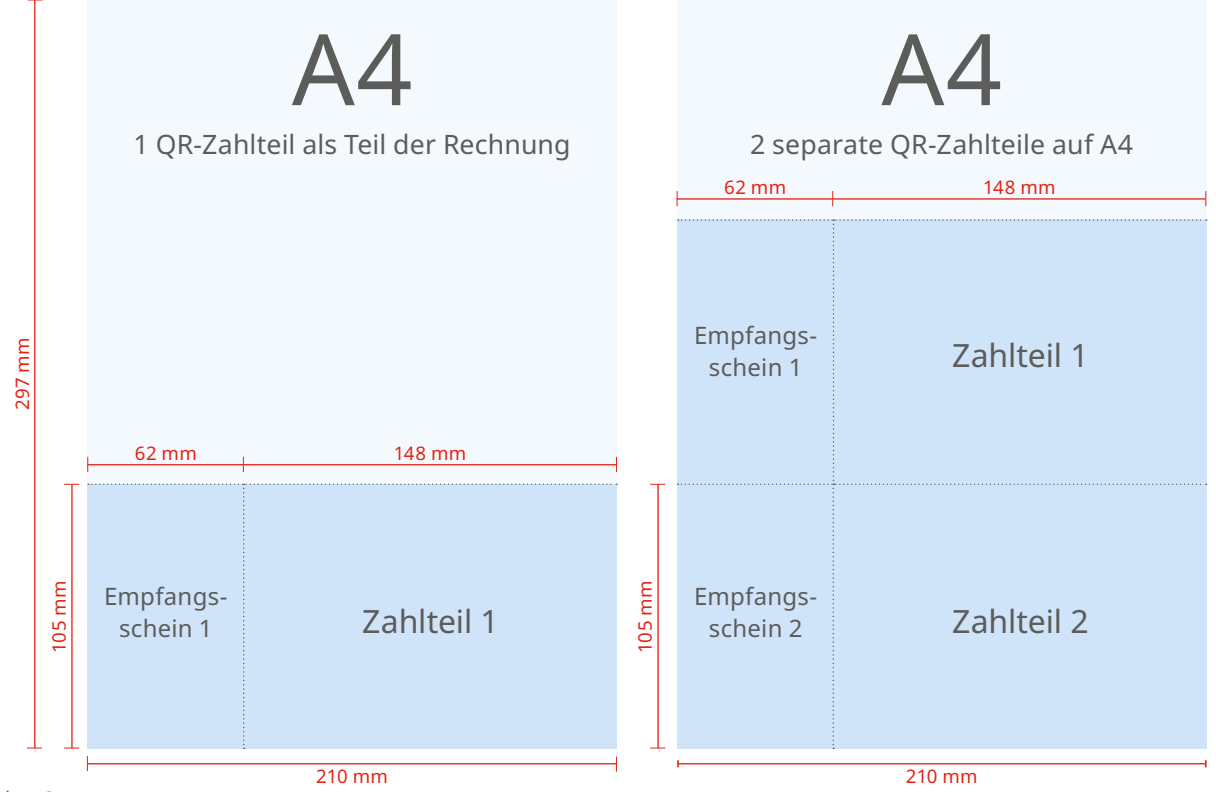

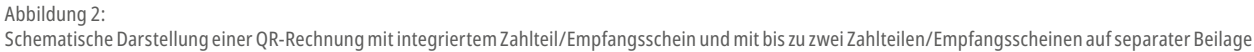

## <span id="page-6-0"></span>**2.2.2 Die drei Ausprägungen der QR-Rechnung**

- Grundsätzlich ist zu beachten, dass die QR-Rechnung drei Ausprägungen besitzt:
- QR-Rechnung mit QR-IBAN und QR-Referenz (ersetzt den orangen VESR/BESR)
- QR-Rechnung mit IBAN, ohne Referenz (ersetzt den roten ES)
- QR-Rechnung mit IBAN und Creditor Reference (neu)

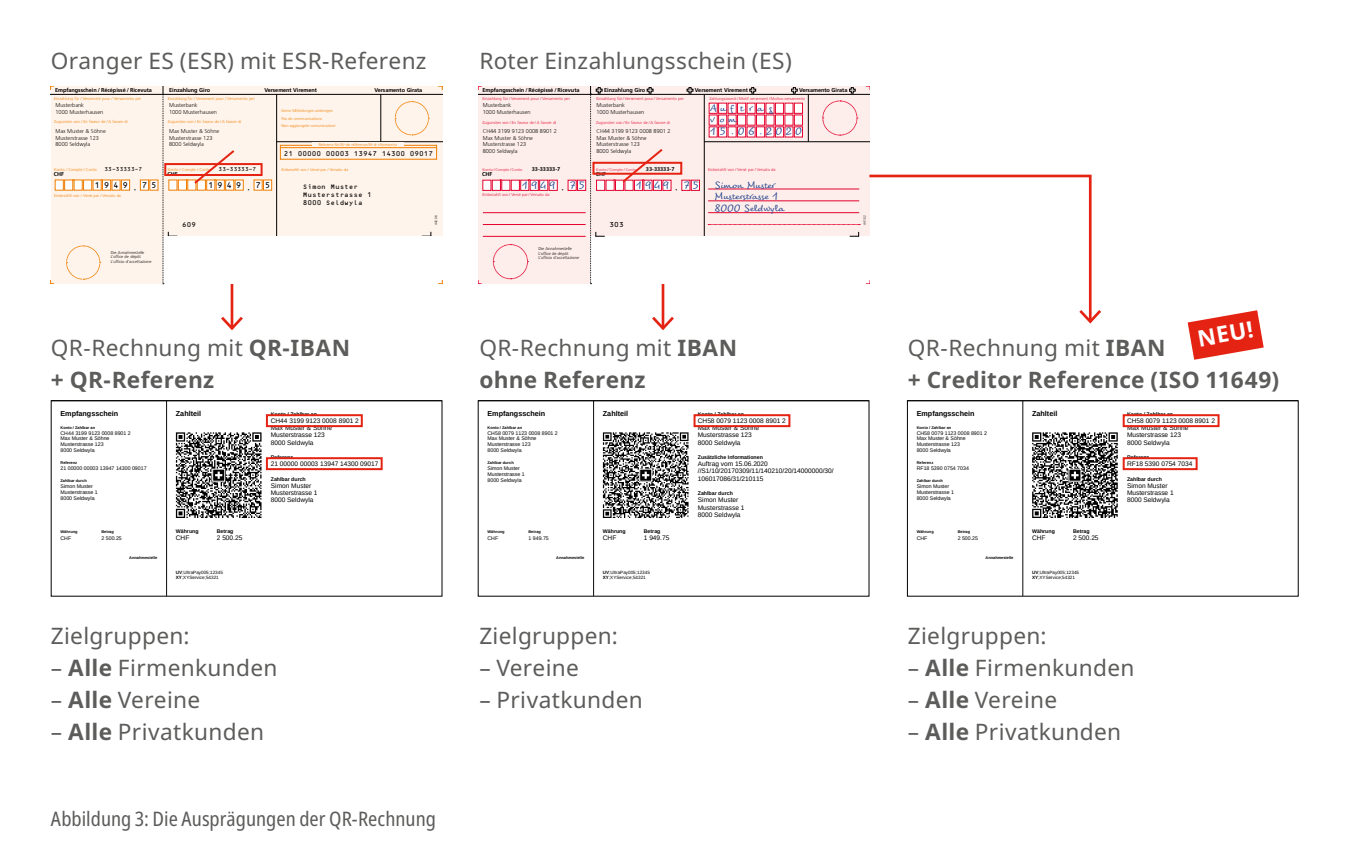

## **2.2.3 Hinweise zu ISO 20022, SWIFT und SEPA**

Der Schweizer Zahlungsverkehr wurde 2018 komplett auf den ISO-20022-Standard umgestellt. Die QR-Rechnung wurde so konzipiert, dass sie optimal mit den entsprechenden Empfehlungen der Finanzindustrie (Swiss Payment Standards) harmoniert. Wenn eine QR-Rechnung als Basis für eine systemübergreifende Zahlung verwendet wird, d.h. ausserhalb des SIC-Systems, müssen einige Punkte berücksichtigt werden.

#### **SEPA**

Eine QR-Rechnung kann für eine SEPA-Zahlung verwendet werden. Zu beachten gilt:

- Die QR-Rechnung erlaubt die Verwendung der im SEPA-Raum gebräuchlichen Creditor Reference (SCOR) nach ISO 11649. Die Verwendung einer Creditor Reference ist aber keine Garantie dafür, dass die QR-Rechnung als SEPA-Zahlung abgewickelt wird.
- Konvertierungen beinhalten immer das Risiko der Trunkierung.

#### **SWIFT**

Eine QR-Rechnung kann in eine SWIFT-MT-Meldung konvertiert werden (Mappingtabelle vgl. separates Merkblatt). Zu beachten gilt:

- Konvertierungen beinhalten immer das Risiko der Trunkierung.
- SWIFT-MT-Meldungen kennen kein dezidiertes Feld für Referenzen. Diese werden in das Feld «Unstrukturierte Mitteilung (Remittance Information)» übertragen. Dieser Umstand kann bei Verwendung einer QR-IBAN, die zwingend mit einer QR-Referenz geliefert werden muss, zu Verarbeitungsproblemen führen.
- Die Regeln für die Konvertierung des Swiss QR Codes in eine MT101 bzw. MT103-Meldung.

## <span id="page-7-0"></span>3 Nutzergruppen und Anwendungsfälle

Dieses Kapitel beinhaltet eine Übersicht der wichtigsten Anwendungsfälle der QR-Rechnung für die Anwendung innerhalb der Schweiz und Liechtenstein aus Sicht Ihrer Kunden. Grundlage bildet die Darstellung der Nutzergruppen und ihrer Bedürfnisse. Aus der Betrachtung der Anwendungsfälle können die Anwender der QR-Rechnung ihren individuellen Testbedarf ermitteln und die für sie relevanten Muster wählen.

Da dieses Kapitel eine Endkunden-Perspektive einnimmt und nicht diejenige der Finanzinstitute, finden sich die weiteren Ausführungen im «[Einführungsdrehbuch für Rechnungssteller und -empfänger»](https://www.paymentstandards.ch/de/shared/communication-grid/script.html).

<span id="page-8-0"></span>Dieses Kapitel zeigt auf, wie die bisherigen Anwendungen der ES/ESR-Verfahren auf die QR-Rechnung transformiert werden können.

### **Vorbemerkungen:**

- Mit der QR-Rechnung können weiterhin die gewohnten Kanäle bedient werden (Postschalter, strukturierter Auftrag an Bank, M- und E-Banking usw.).
- Die Gebührenlogik für Postschalterzahlungen ändert sich nicht. D.h. PostFinance belastet die Gebühren weiterhin der Bank des Zahlungsempfängers. PostFinance schliesst zu diesem Zweck mit jeder betroffenen Bank den Vertrag «Abwicklung der Gebühren der QR-Rechnung» ab. Jede Bank entscheidet autonom, ob und in welcher Form sie diese Gebühren ihren Kunden weiterverrechnet.
- Für die Verwendung des ESR-Verfahrens ist ein ESR-Teilnehmervertrag notwendig. Aus Sicht des Rechnungsstellers bzw. -empfängers kann die QR-Rechnung grundsätzlich ohne vertragliche Vereinbarung verwendet werden.

## **4.1 Der orange Einzahlungsschein wird zur QR-Rechnung mit QR-IBAN und QR-Referenz**

Die ESR-Referenz kann (muss aber nicht) 1:1 als QR-Referenz weiterverwendet werden. In diesem Fall ist zwingend die QR-IBAN zu verwenden. Proprietäre Kontonummern (z.B. Postkontonummer) können nicht mehr verwendet werden, sondern müssen ebenfalls im QR-IBAN-Format angedruckt werden.

Die Notwendigkeit einer ESR-Teilnehmernummer entfällt. Zur Vermeidung von Fehlverarbeitungen wird für die Parallelphase von ESR und QR-Rechnung aber empfohlen, die ESR-Referenzen 1:1 als QR-Referenzen zu übernehmen (sofern vorhanden).

**Oranger ESR/ESR+ in CHF**  ESR-Grundfilm für Orangedruck, Querformat, Standardausführung «Bank», **Millimeter-Zuschnitt** Oranger ES (ESR) mit Referenz

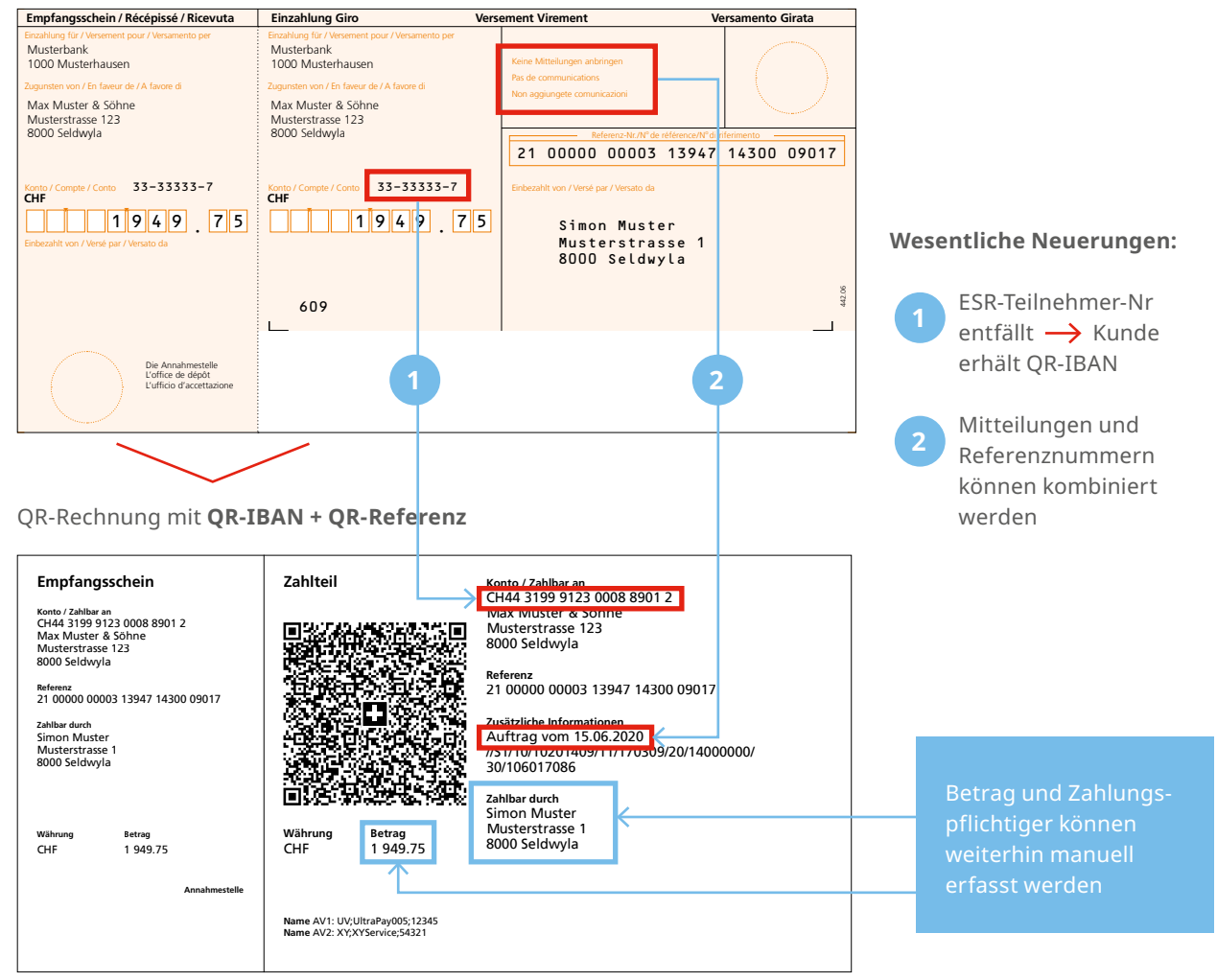

Abbildung 4: Oranger ESR wird zur QR-Rechnung mit QR-IBAN und QR-Referenz

Die QR-Rechnung ersetzt in der Ausprägung «ohne Referenz» den roten Einzahlungsschein 1:1.

<span id="page-9-0"></span>ES-Grundfilm für Rotdruck, Querformat, Standardausführung Banken, **Millimeter-Zuschnitt** Roter Einzahlungsschein (ES)

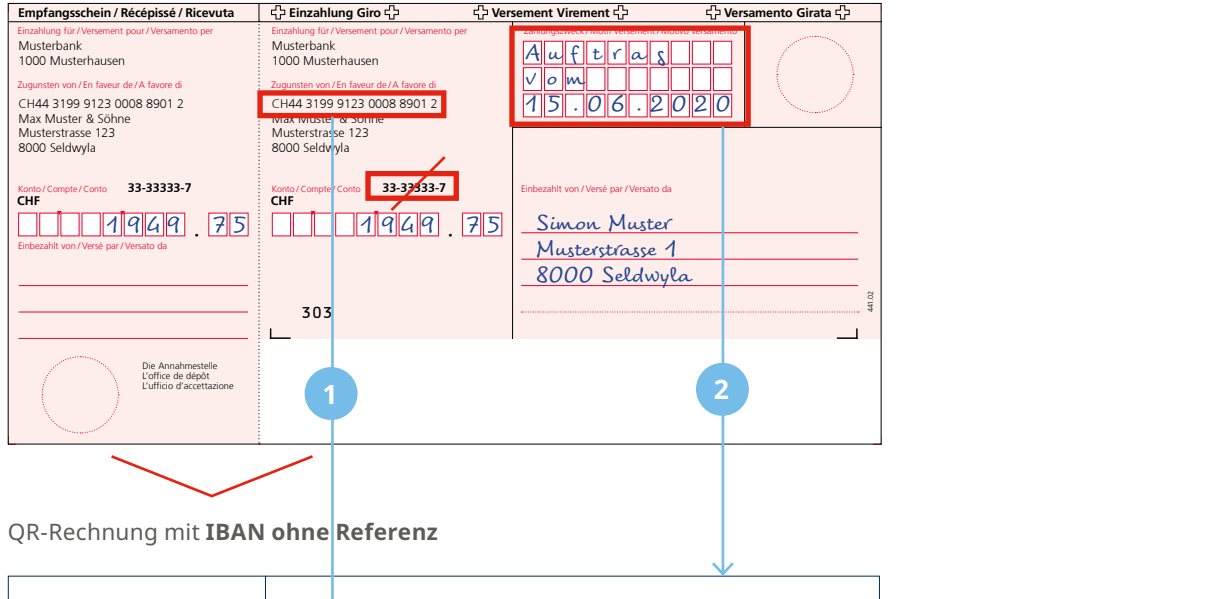

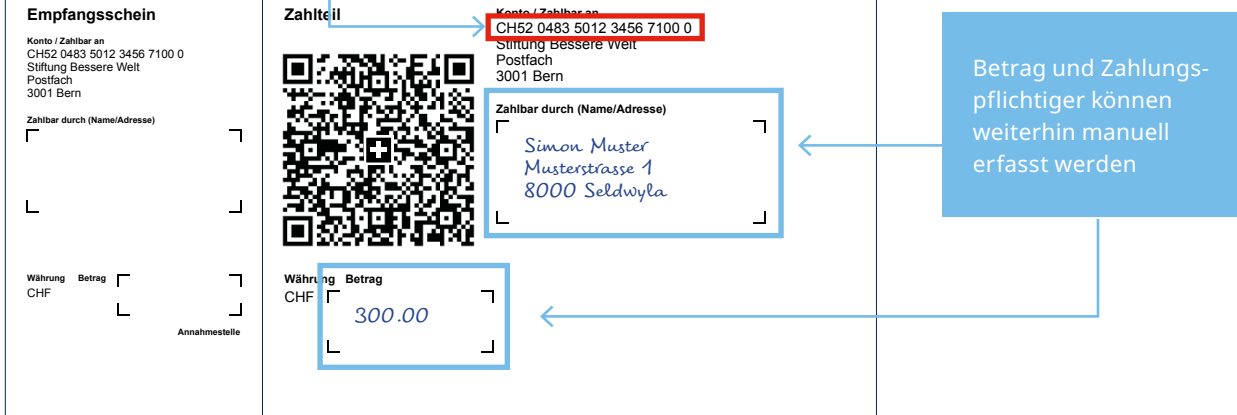

Abbildung 5: Roter ES wird zur QR-Rechnung mit IBAN ohne Referenz

#### **Wesentliche Neuerungen:**

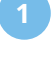

**2**

Postkonto-Nr. der Bank entfällt  $\rightarrow$  IBAN reicht künftig aus

Mitteilungen können nicht mehr nachträglich handschriftlich ergänzt werden\*  $\rightarrow$  sie können aber bei der Erstellung angedruckt werden

\* Entscheid des Finanzplatz CH ( $\rightarrow$  konsequente Digitalisierung der Zahlverfahren)

## <span id="page-10-0"></span>**4.3 Schweizer Standard für Zahlteile mit Referenz**

#### **Bisherige Nutzung:**

- Erstellung von Rechnungen in CHF und EUR in der Schweiz.
- $\cdot$  Nach Zahlungseingang wird die Referenznummer für die Abstimmung der offenen Forderungen zur Verfügung gestellt.
- · Die zuverlässige Erkennung des Zahlungspflichtigen erfolgt anhand der Referenznummer. renznumme

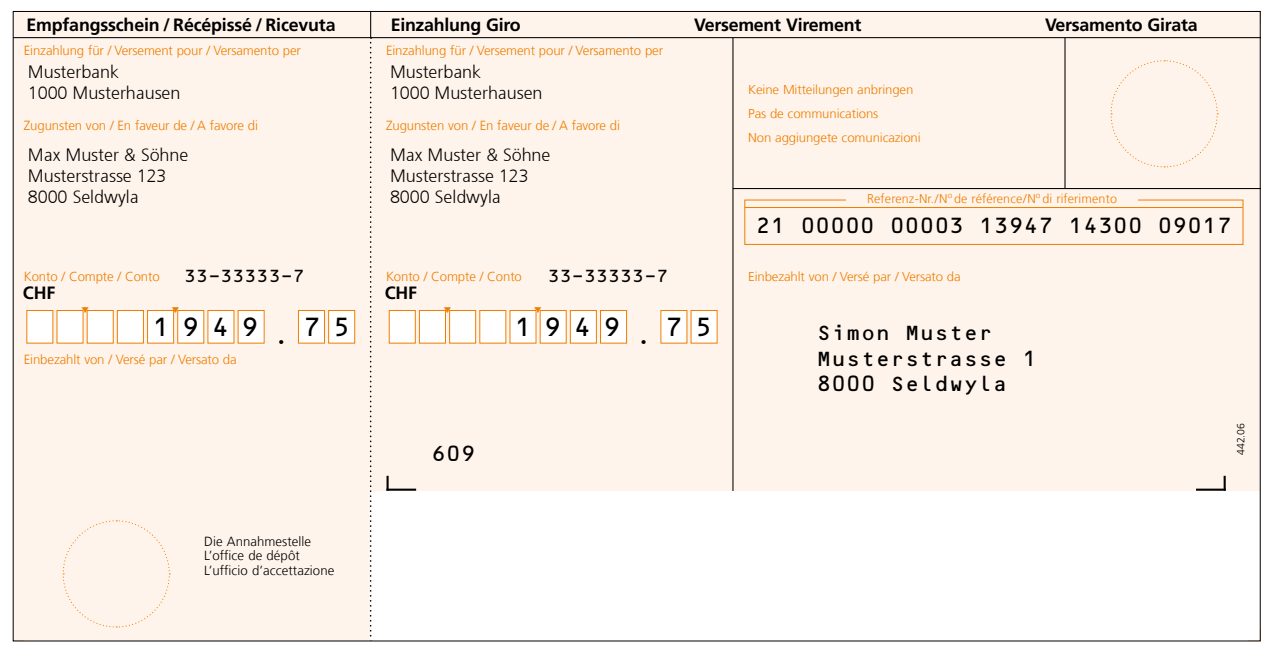

Abbildung 6: Muster Bank-Einzahlungsschein mit Referenznummer (BESR) ▲

#### **Nutzung mit der QR-Rechnung:**

- Rechnungen können in CHF und EUR erstellt werden.
- Zusätzlich zur QR-Referenz kann optional das Feld «Zusätzliche Informationen» für unstrukturierte Informationen oder Rechnungsinformationen verwendet werden.
- Die QR-Rechnung ermöglicht die Nutzung alternativer Verfahren (z.B. eBill).
- Nach dem Zahlungseingang wird dem Rechnungssteller die Referenznummer für die Abstimmung der offenen Forderungen zur Verfügung gestellt.
- Anhand der Referenznummer und/oder der Informationen zum Zahler bzw. endgültigen Zahlungspflichtigen kann dieser zuverlässig identifiziert werden.

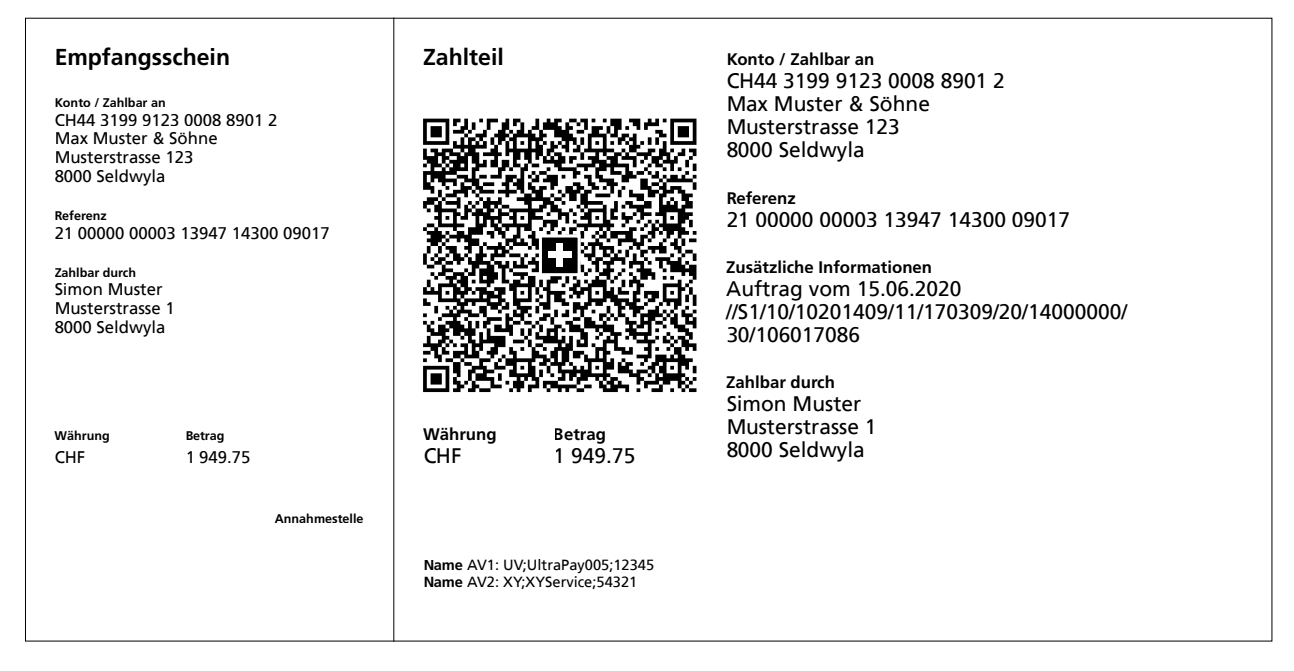

Abbildung 7: Muster Zahlteil mit QR-Referenz und zusätzlichen Informationen

#### <span id="page-11-0"></span>**4.4 Standard für Zahlteile mit Creditor Reference (ISO 11649)**

#### **Bisherige Nutzung:**

Die Creditor Reference gemäss ISO-11649-Standard kann für die Rechnungsstellung mit den orangen (ESR) oder roten Einzahlungsscheinen (ES) nicht verwendet werden.

#### **Nutzung mit der QR-Rechnung:**

Rechnungen können in CHF und EUR erstellt werden. Zusätzlich zur Creditor Reference (SCOR) kann optional das Feld «Zusätzliche Informationen» für unstrukturierte Informationen oder Rechnungsinformationen verwendet werden.

Nach dem Zahlungseingang wird dem Rechnungssteller die Referenznummer für die Abstimmung der offenen Forderungen zur Verfügung gestellt. Anhand der Informationen zum Zahler, bzw. endgültigen Zahlungspflichtigen, kann dieser zuverlässig identifiziert werden.

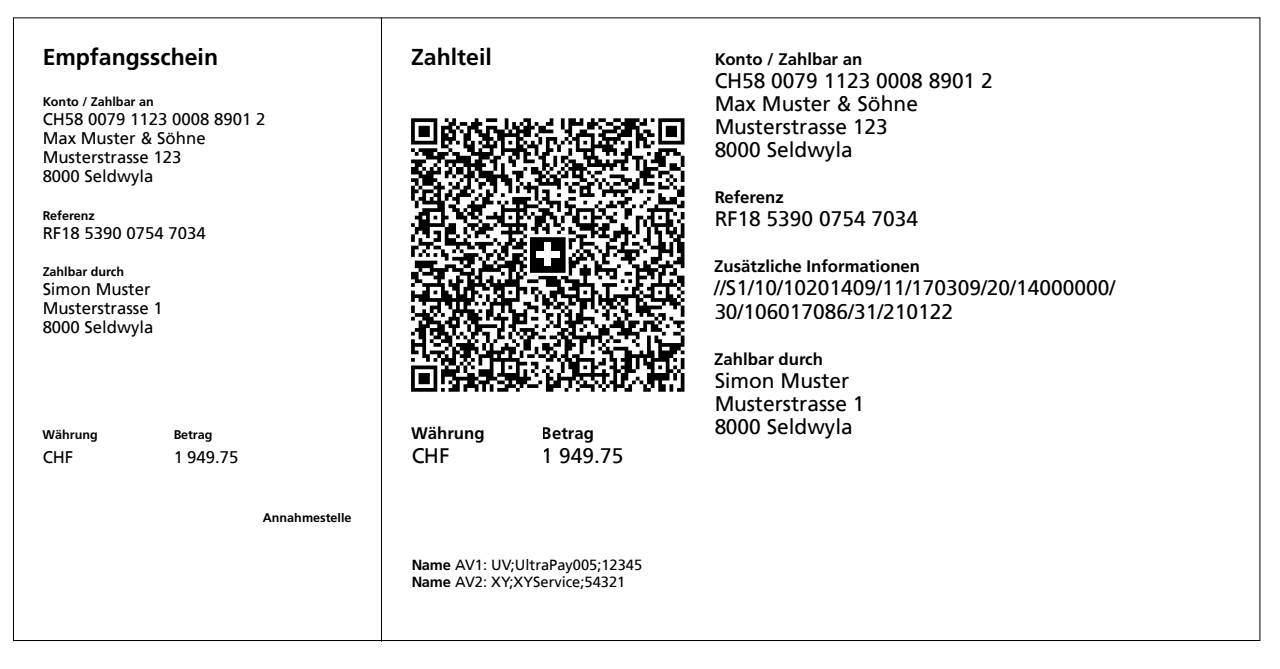

Abbildung 8: Muster Zahlteil mit Creditor Reference und zusätzlichen Informationen

### <span id="page-12-0"></span>**4.5 Standard für Zahlteile ohne Referenz**

#### **Bisherige Nutzung:**

Erstellung von Rechnungen und Einzug von Forderungen in CHF und EUR in der Schweiz. Nach dem Zahlungseingang erfolgt die Gutschriftenübersicht elektronisch oder auf Papier. Bei Schalterzahlungen (z.B. Postschalter) wird die Gutschriftsanzeige i.d.R. in Form einer EGA-B (Buchungsanzeige mit Belegbild) erstellt.

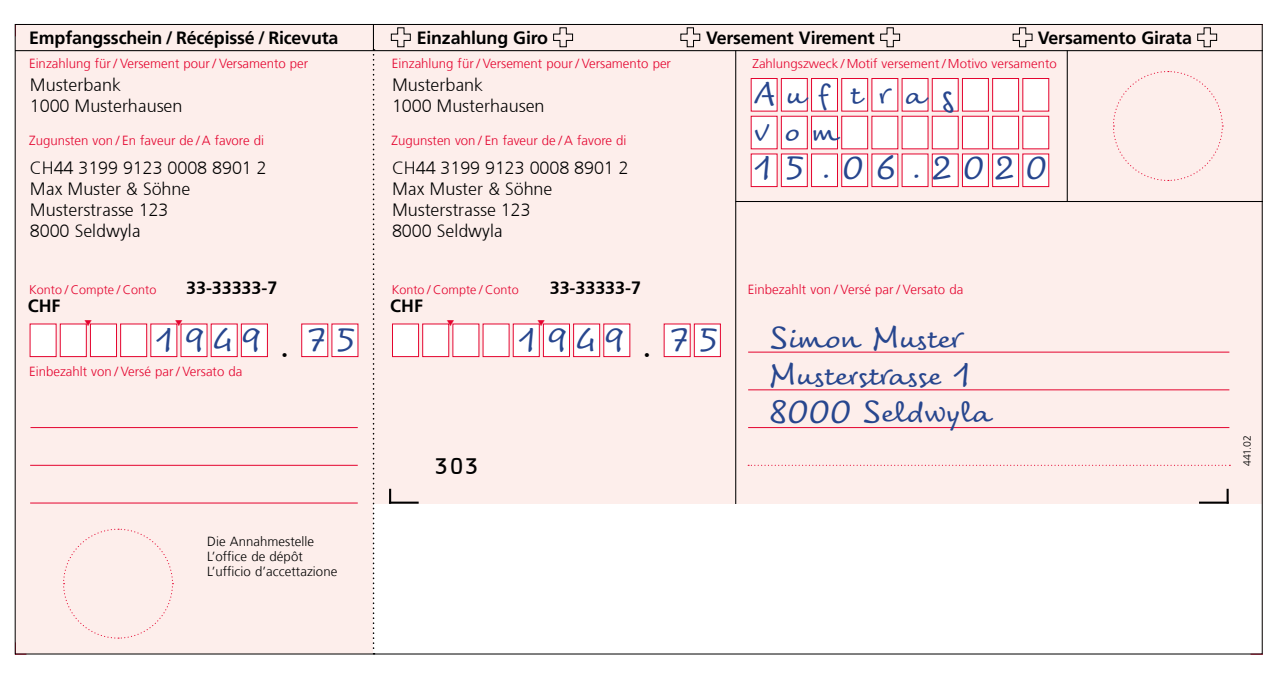

Abbildung 9: Muster Roter Einzahlungsschein (ES) ▲

#### **Nutzung mit der QR-Rechnung:**

Rechnungen können in CHF und EUR erstellt werden. Nach dem Zahlungseingang erfolgt die Gutschriftenübersicht elektronisch oder auf Papier. Da die «Zusätzlichen Informationen», worunter auch unstrukturierte Mitteilungen fallen, ebenfalls digital vorliegen, entfällt die Notwendigkeit eines Belegbildes.

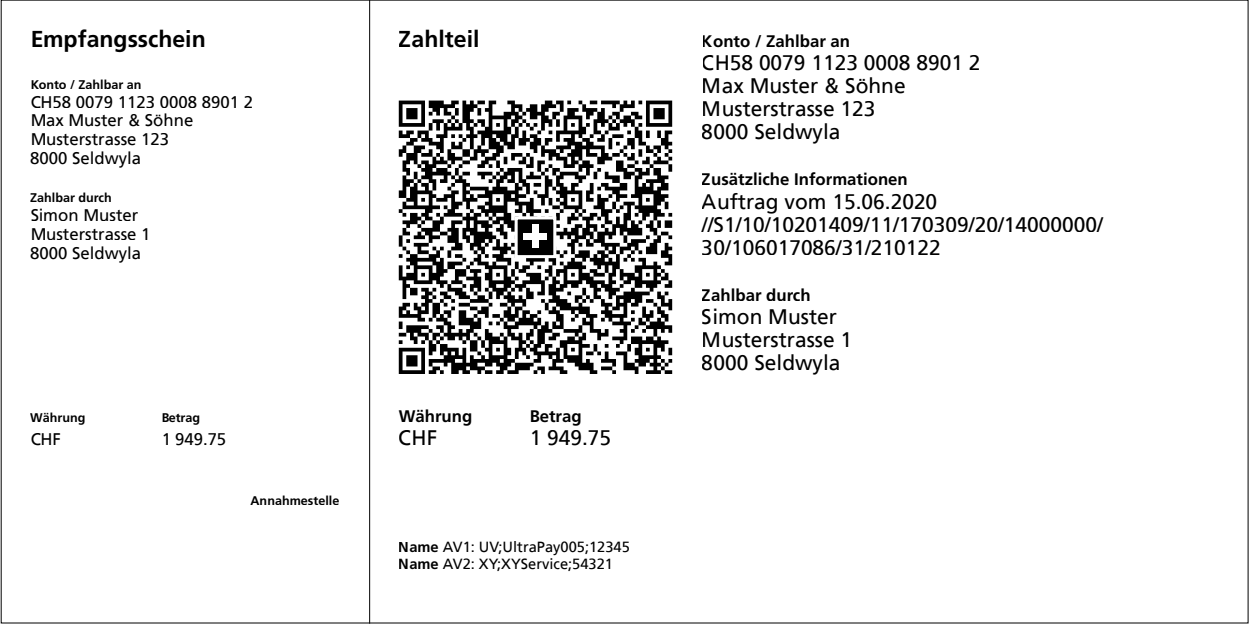

Abbildung 10: Muster Zahlteil ohne Referenz

#### <span id="page-13-0"></span>**4.6 Verwendung von Referenzen, Zahlungszweck und zusätzlichen Informationen**

#### **Bisherige Nutzung:**

Beim roten Einzahlungsschein (ES) kann das Feld «Zahlungszweck» für gegenseitige Informationen (Rechnungssteller/Zahlungspflichtiger) genutzt werden.

Beim orangen Einzahlungsschein (ESR) kann die 27-stellige Referenznummer für die Rechnungsstellung und den Abgleich von offenen Forderungen verwendet werden.

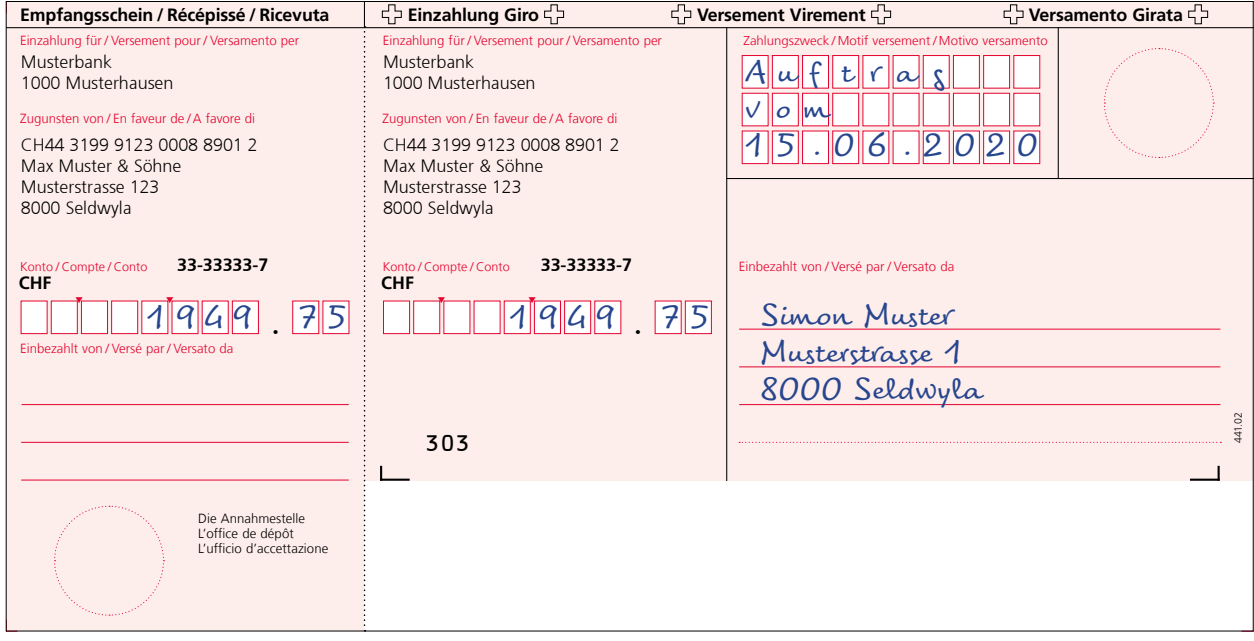

Abbildung 11: Muster ES mit Mitteilung

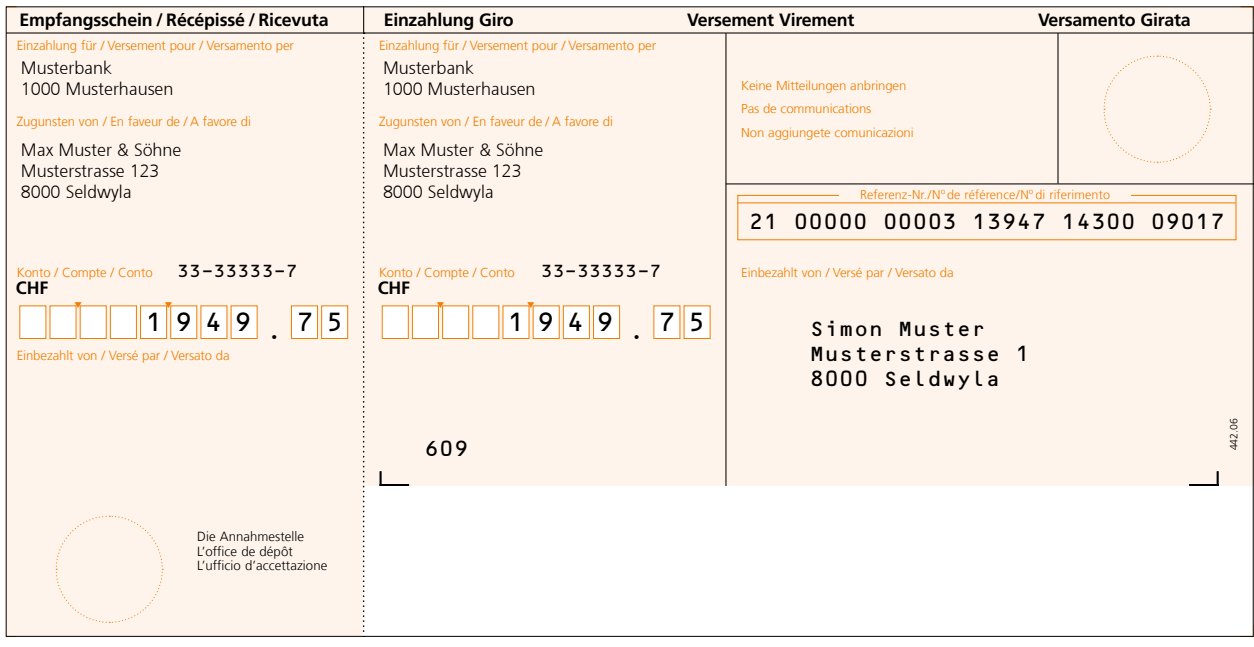

Abbildung 12: Muster ESR mit ESR-Referenz ▲

#### <span id="page-14-0"></span>**Nutzung mit der QR-Rechnung:**

#### *Referenzen*

Für Zahlungen mit strukturierter Referenz können die folgenden zwei Referenzarten verwendet werden:

- QR-Referenz (1:1-Ablösung ESR-Referenznummer)
- Creditor Reference gemäss ISO-11649-Standard

#### *Zusätzliche Informationen*

Das zweiteilige Element «Zusätzliche Informationen», bestehend aus «**Unstrukturierte Mitteilung**» und «**Rechnungsinformationen**», kann für alle Ausprägungen der QR-Rechnung verwendet werden – d.h. Mitteilungen und Referenznummern können in einer QR-Rechnung kombiniert werden.

Unstrukturierte Informationen können zur Angabe eines Zahlungszwecks oder für ergänzende Informationen für Zahlungen mit strukturierter Referenz verwendet werden. Nicht mehr möglich ist die handschriftliche Ergänzung von Mitteilungen durch den Zahlungspflichtigen. Diese können nicht digital verarbeitet werden und würden daher die Bestrebungen bezüglich Verbesserung der Automatisierung unterlaufen. Rechnungsinformationen enthalten kodierte Informationen für die automatisierte Verbuchung der Zahlung beim Rechnungsempfänger. Die Daten werden nicht mit der Zahlung weitergeleitet.

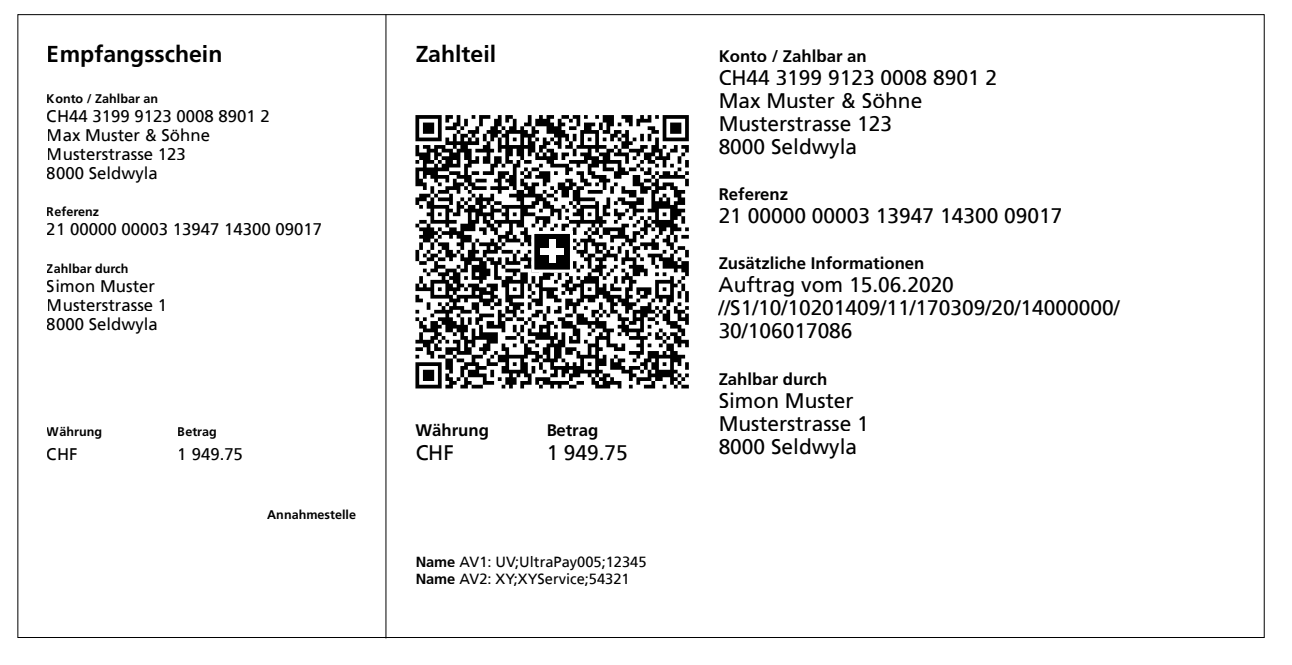

Abbildung 13: Muster Zahlteil mit QR-Referenz und zusätzlichen Informationen

## <span id="page-15-0"></span>**4.7 Erfassung Betrag und/oder Adressdaten durch den Zahlungspflichtigen**

## Bisherige Nutzung:

Beim roten Einzahlungsschein (ES) können die Angaben zum Betrag und zum Zahlungspflichtigen durch den Rechnungsempfänger nachträglich handschriftlich ergänzt werden.

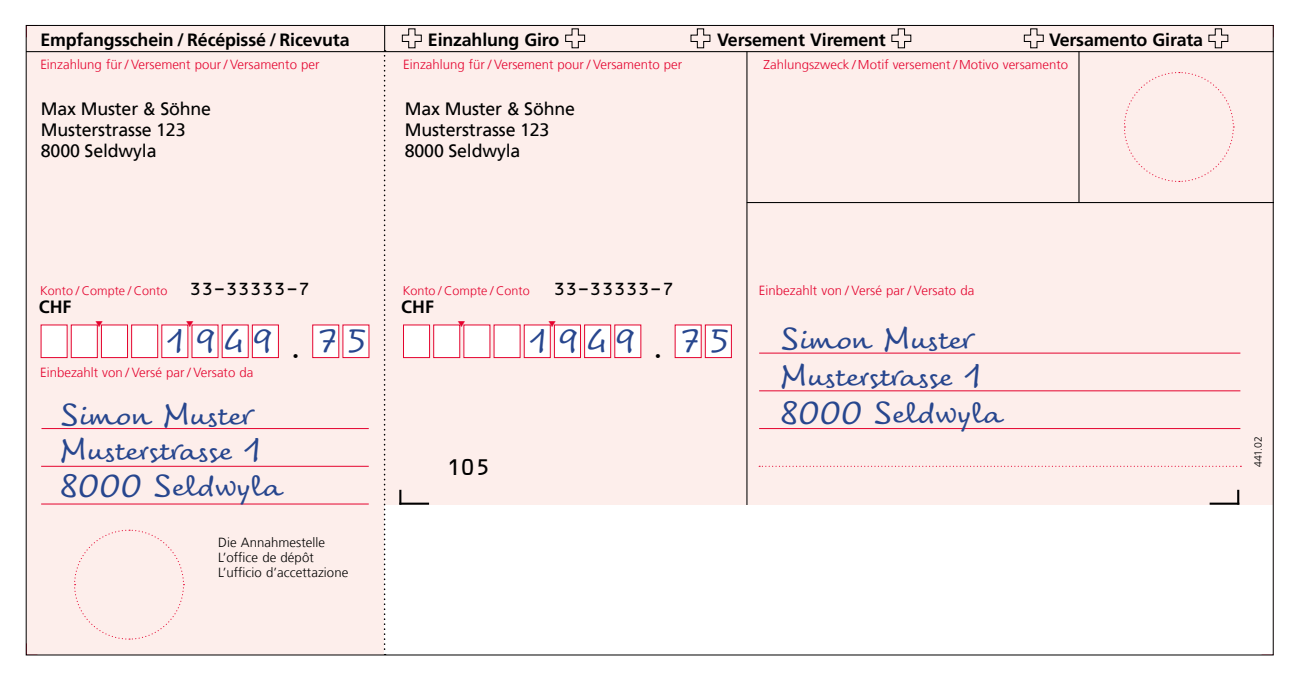

Abbildung 14: Muster Einzahlungsschein (ES) mit Betrag und Adressdaten ▲

#### **Nutzung mit der QR-Rechnung:**

Die QR-Rechnung bietet diese Möglichkeit ebenfalls an. In Fällen, in denen diese Ergänzungen von den Scannern nicht automatisch erkannt werden, müssen sie bei der Auftragserteilung manuell ergänzt werden, bevor die Zahlung ausgelöst werden kann.

Für die handschriftliche Erfassung der Adressdaten können Felder mit Eckmarken statt eines Textes angedruckt werden, innerhalb derer der Zahlungspflichtige Informationen ergänzen kann. Die Grafikelemente (Eckmarken und weitere) sind im Download Center unte[r www.PaymentStandards.CH](http://www.PaymentStandards.CH) verfügbar.

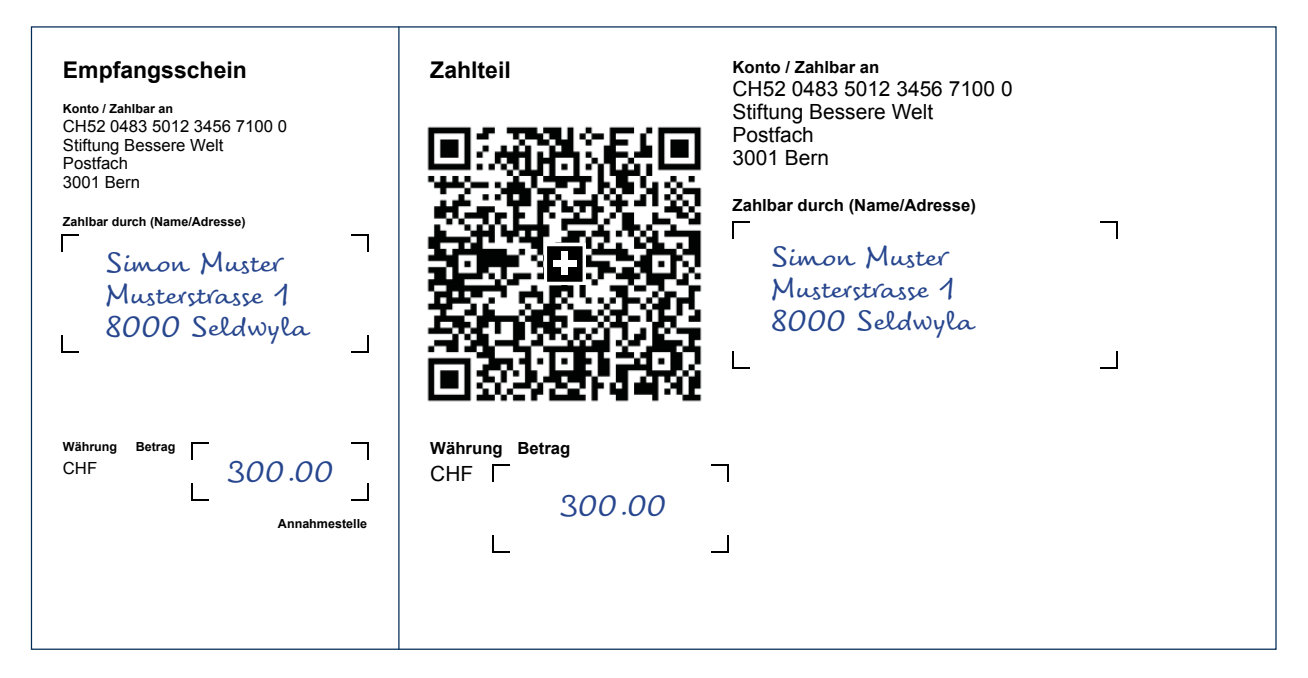

Abbildung 15: Muster Zahlteil mit handschriftlicher Ergänzung von Betrag und Adresse

### <span id="page-16-0"></span>**4.8 Handschriftliche Ergänzungen von Informationen durch den Rechnungssteller**

## Bisherige Nutzung:

zweck» handschriftliche Ergänzungen vornehmen, z.B. eine Rechnungsnummer. Rechnungssteller, welche die vorgedruckten roten Einzahlungsscheine verwenden, können im Feld «Zahlungs-

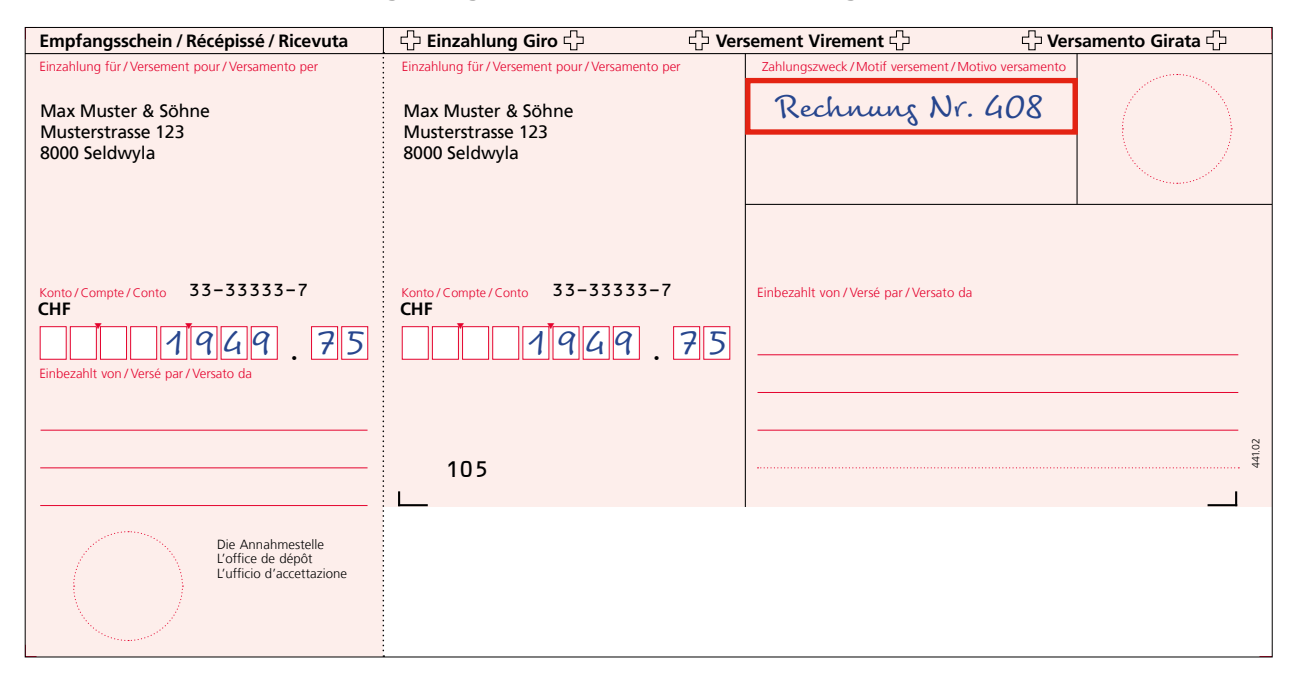

▲ 210mm Abbildung 16: Muster Einzahlungsschein (ES) mit nachträglich ergänzter Mitteilung

#### **Nutzung mit der QR-Rechnung:**

Handschriftliche Mitteilungen (im Feld «Zusätzliche Informationen») sind in der QR-Rechnung nicht erlaubt. Sie müssen vorgedruckt und in den Datenraum des Swiss QR Codes integriert werden. Zahlteile mit vorbedruckten Mitteilungen wie z.B. Rechnungsnummern können, je nach Angebot, beim kontoführenden Finanzinstitut bezogen oder selber gedruckt werden.

Es ist aber möglich, Mitteilungen zu erfassen verändern, wenn die Auftragserfassung über einen elektronischen Kanal erfolgt. In diesem Fall liegen die Informationen in digitaler Form vor und können automatisch verarbeitet werden.

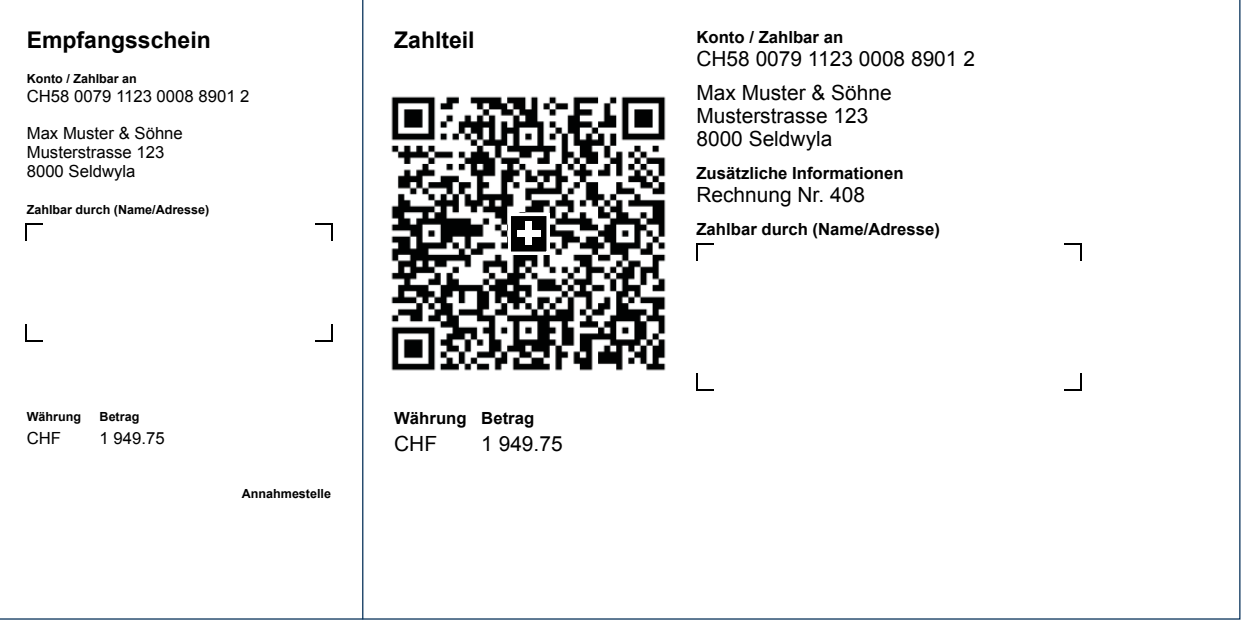

Abbildung 17: Muster QR-Rechnung mit Mitteilung

## <span id="page-17-0"></span>**4.9 Auswahlfelder für die handschriftliche Ergänzung im Feld «Zahlungszweck»**

#### **Bisherige Nutzung:**

ر<br>Rechnungssteller oder Spendenorganisationen können heute im Feld «Zahlungszweck» Auswahlfelder für handschriftliche Ergänzungen anbieten, z.B. für einen spezifizierten Spendenzweck.

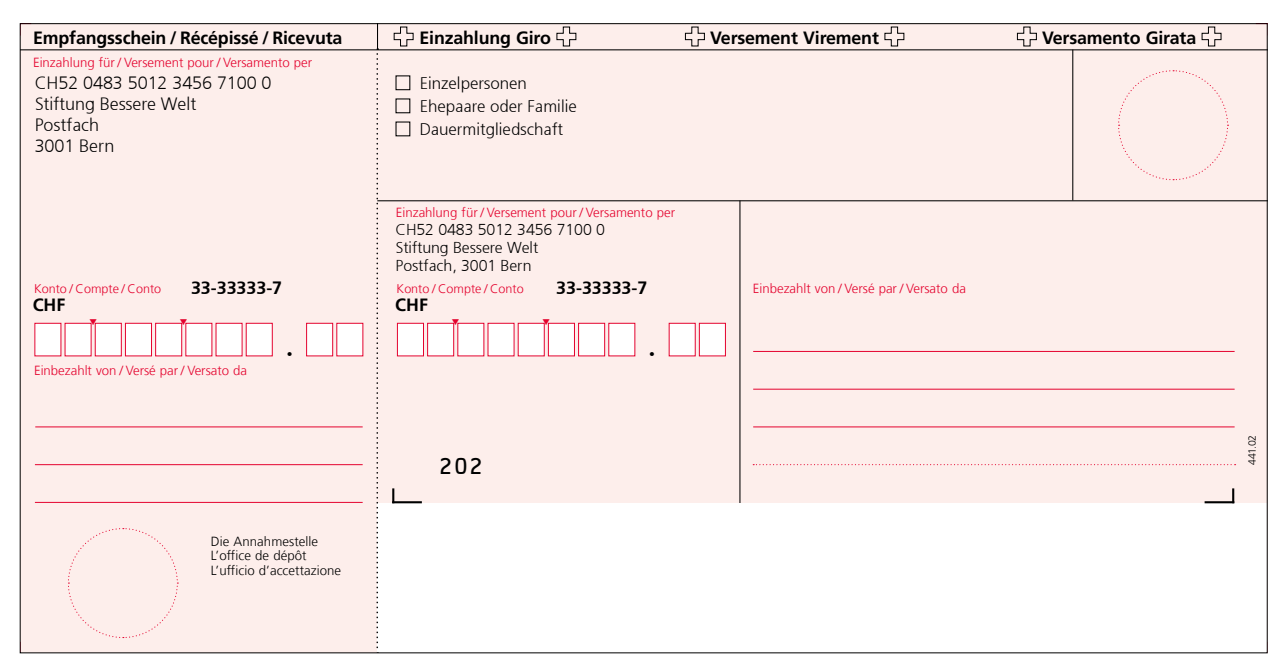

Abbildung 18: Muster Roter Einzahlungsschein (ES) mit Auswahlfelder ▲

#### **Nutzung mit der QR-Rechnung:**

Nachträgliche handschriftliche Ergänzungen im Feld «Zusätzliche Informationen» durch den Zahlungspflichtigen sind auf dem Zahlteil nicht möglich. Darum sind Druck und Versand von mehreren eindeutigen Zahlteilen zur eindeutigen Identifikation des Zahlungszwecks durch den Rechnungssteller notwendig.

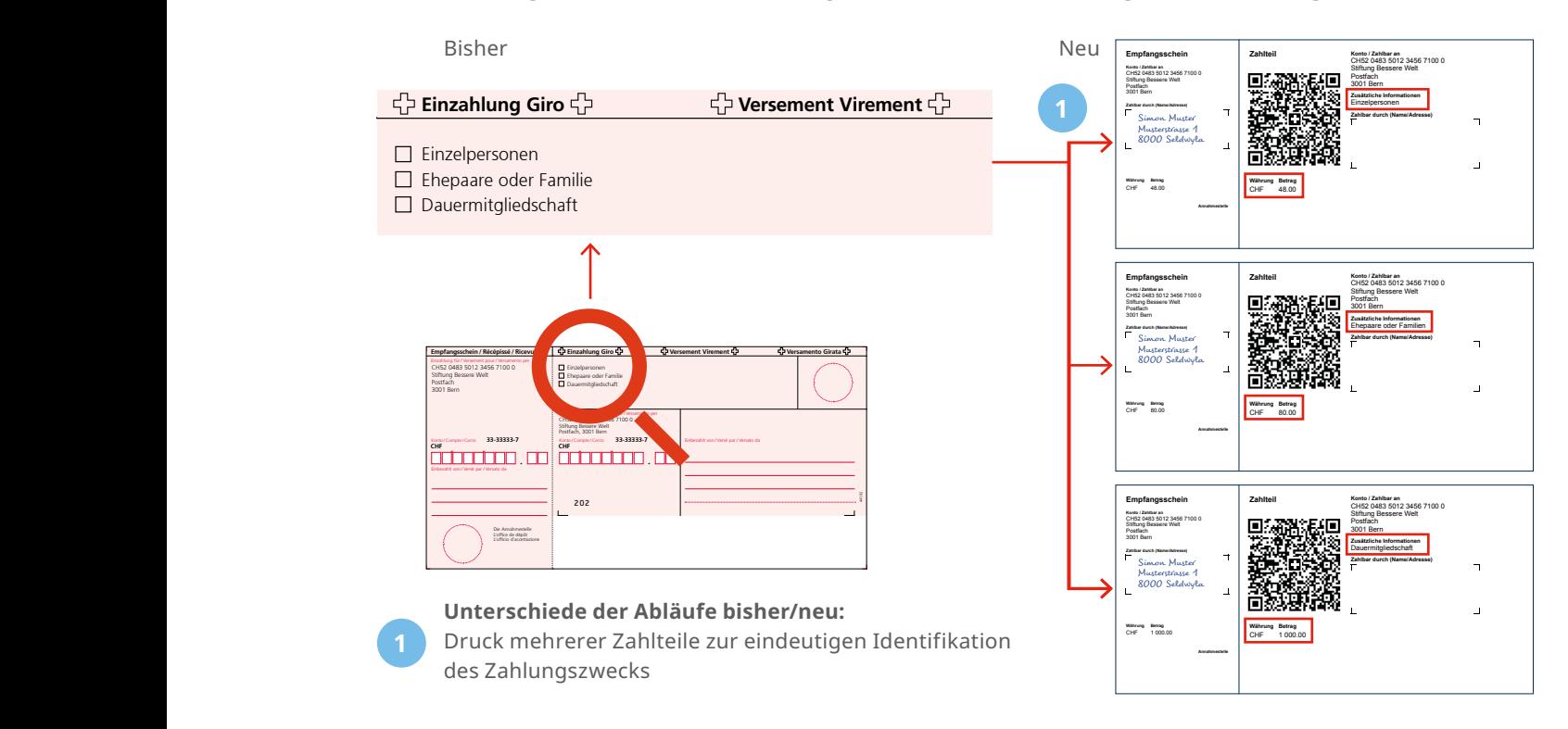

Abbildung 19: Muster Spendenaufruf/Wurfsendung mit mehreren Zahlteilen

#### <span id="page-18-0"></span>**4.10 Darstellung von mehreren Spendenoptionen oberhalb des Einzahlungsscheins bzw. Zahlteils**

#### **Bisherige Nutzung:**

Rechnungssteller oder Spendenorganisationen, die oberhalb des roten Einzahlungsscheins (ES) Auswahlfelder, z.B. für einen spezifizierten Spendenzweck, anbieten. Der Zahlungspflichtige kann den Verwendungszweck im Feld «Zahlungszweck» und den Rechnungs- bzw. Spendenbetrag im Feld «Betrag» handschriftlich ergänzen.

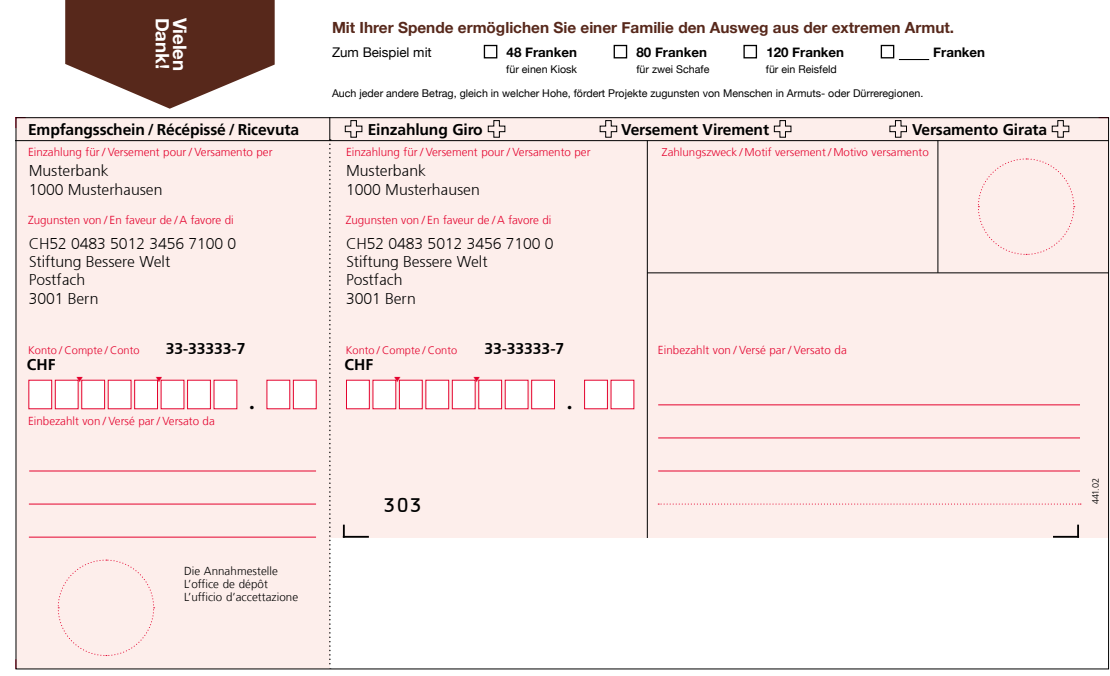

Abbildung 20: Muster Einzahlungsschein (ES) Spendenaufruf/Wurfsendung ▲

#### **Nutzung mit der QR-Rechnung:**

Der Betrag kann auf dem Zahlteil weiterhin durch den Zahlungspflichtigen handschriftlich ergänzt werden.

Nachträgliche handschriftliche Ergänzungen durch den Zahlungspflichtigen im Feld «Zusätzliche Informationen» sind nicht möglich. Für die eindeutige Identifikation des Zahlungszwecks können dem Zahler mehrere, pro Ausprägung eindeutige Zahlteile zur Verfügung gestellt werden. Alternativ kann der Verwendungszweck der Spende/Zahlung über den einbezahlten Betrag identifiziert werden.

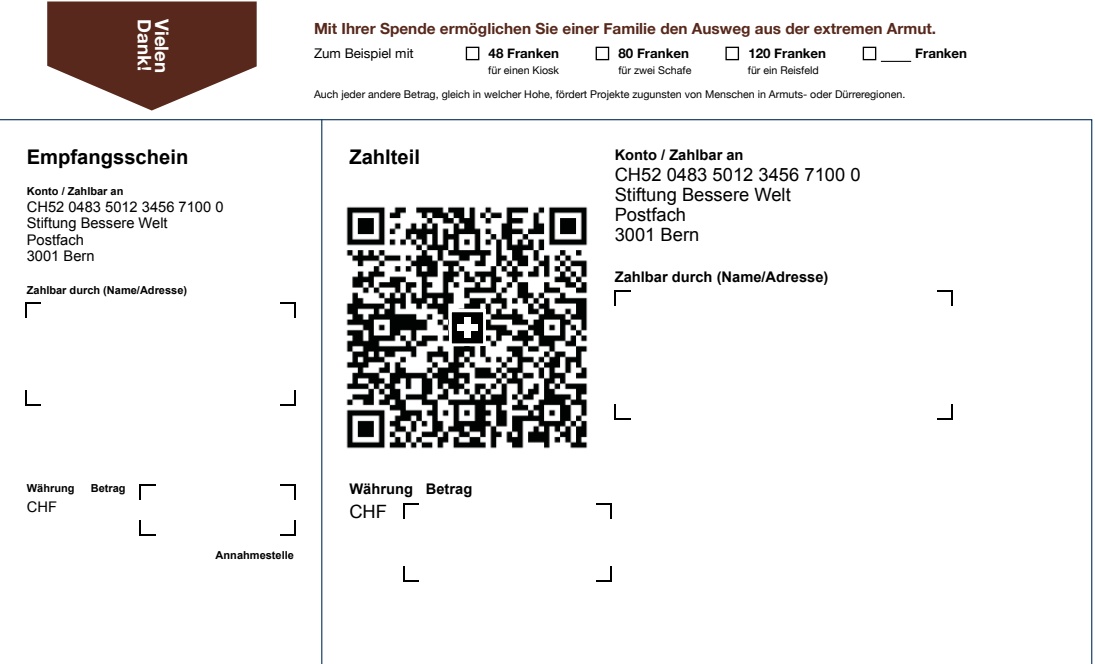

Abbildung 21: Muster QR-Rechnung Spendenaufruf mit verschiedenen Spendenoptionen

## <span id="page-19-0"></span>**4.11 Rechnung «NICHT ZUR ZAHLUNG VERWENDEN»**

## Bisherige Nutzung:

In bestimmten Fällen werden rote Einzahlungsscheine nur zum Zwecke einer Avisierung verwendet und dürfen nicht für eine Zahlung verwendet werden.

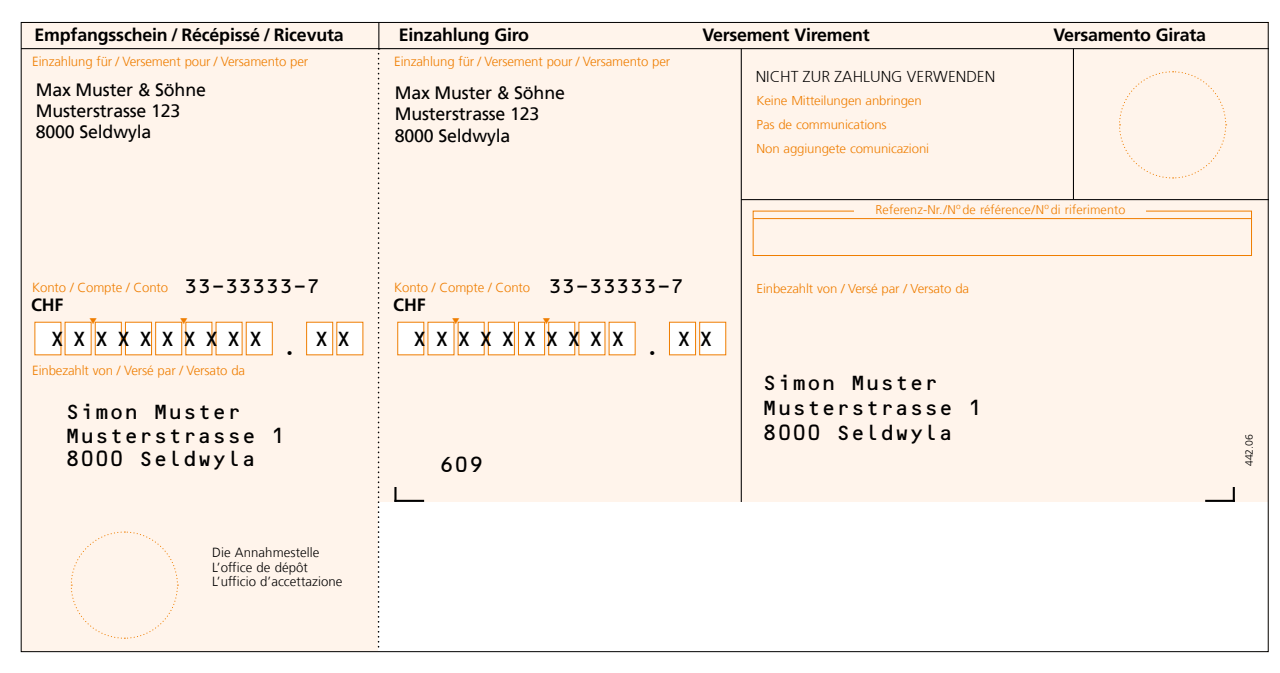

Abbildung 22: Muster ESR «NICHT ZUR ZAHLUNG VERWENDEN» ▲

#### **Nutzung mit der QR-Rechnung:**

Dieser Anwendungsfall kann auch mit einer QR-Rechnung abgebildet werden. Neben dem Vermerk «NICHT ZUR ZAHLUNG VERWENDEN» im Mitteilungsfeld ist ein Betrag von CHF/EUR 0.00 zu erfassen. Anhand des Betrags ist sichergestellt, dass im Falle einer Konvertierung in eine eBill («Alternatives Verfahren») keine Zahlung ausgelöst werden kann, sondern dem eBill-Kunden lediglich eine Avisierung zugestellt wird.

Die Spezifikationen für die Erstellung entsprechender QR-Rechnungen sind unter [www.PaymentStandards.CH](http://www.PaymentStandards.CH) publiziert.

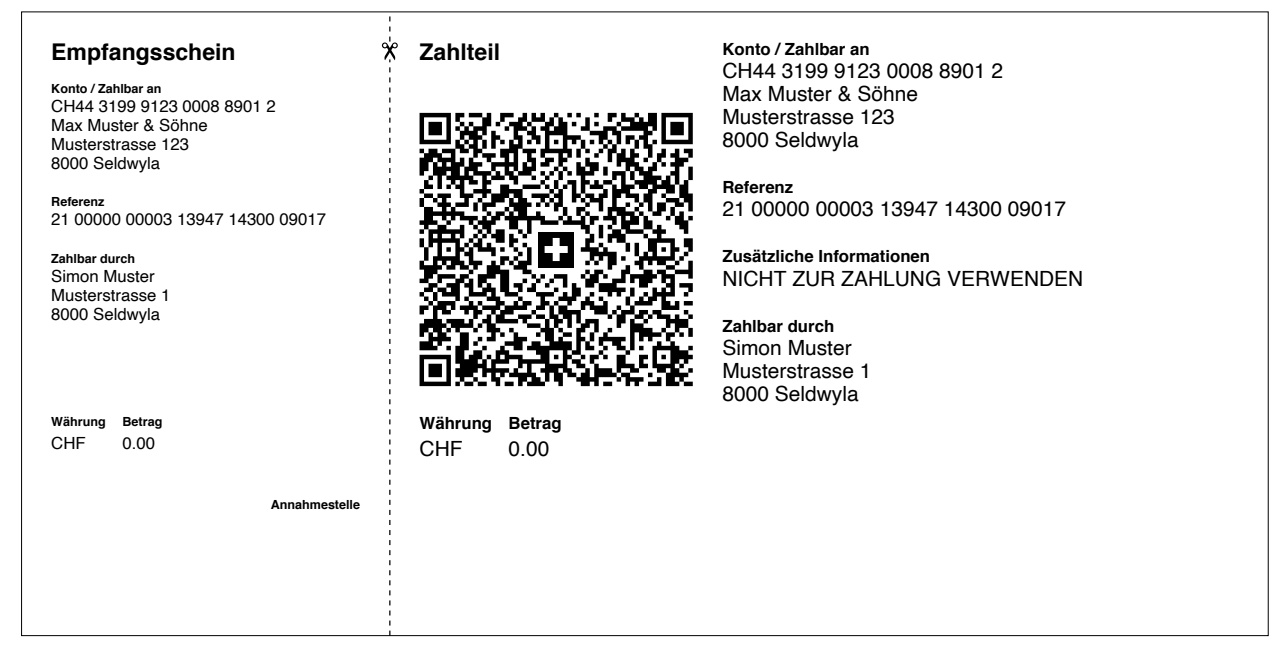

Abbildung 23: Muster QR-Rechnung «NICHT ZUR ZAHLUNG VERWENDEN»

## 5 Checkliste Handlungsfelder

Dieses Kapitel verschafft Ihnen eine Übersicht über die nötigen Aktivitäten, die Sie für die erfolgreiche Einführung der QR-Rechnung berücksichtigen sollten.

## **5.1 Grundlagen**

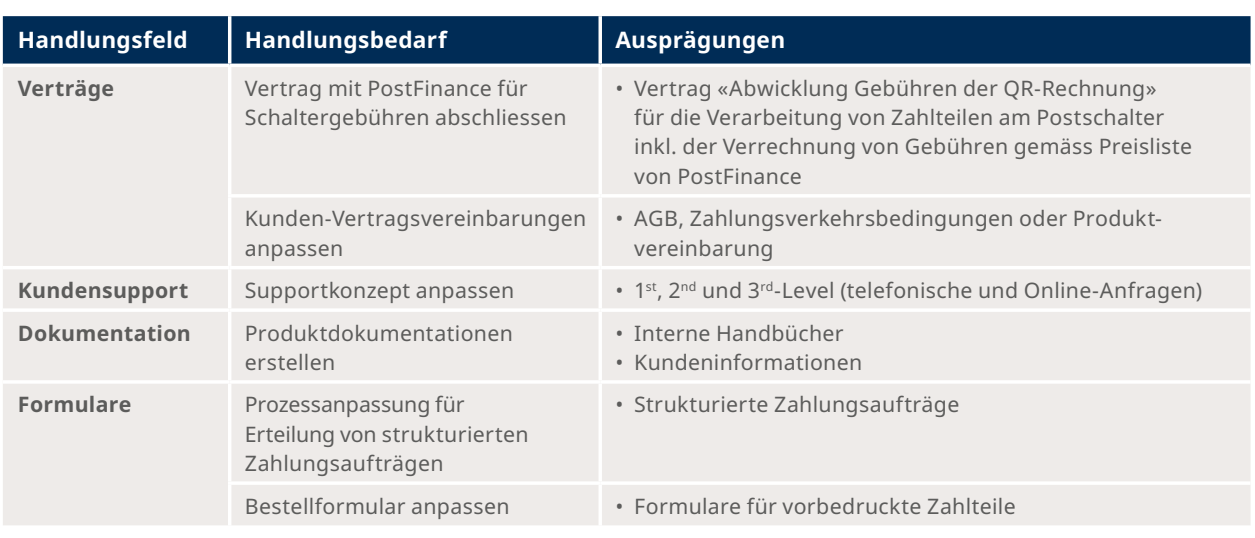

Tabelle 3: Checkliste «Grundlagen»

## **5.2 Handlungsbedarf bei Kunden als Rechnungssteller**

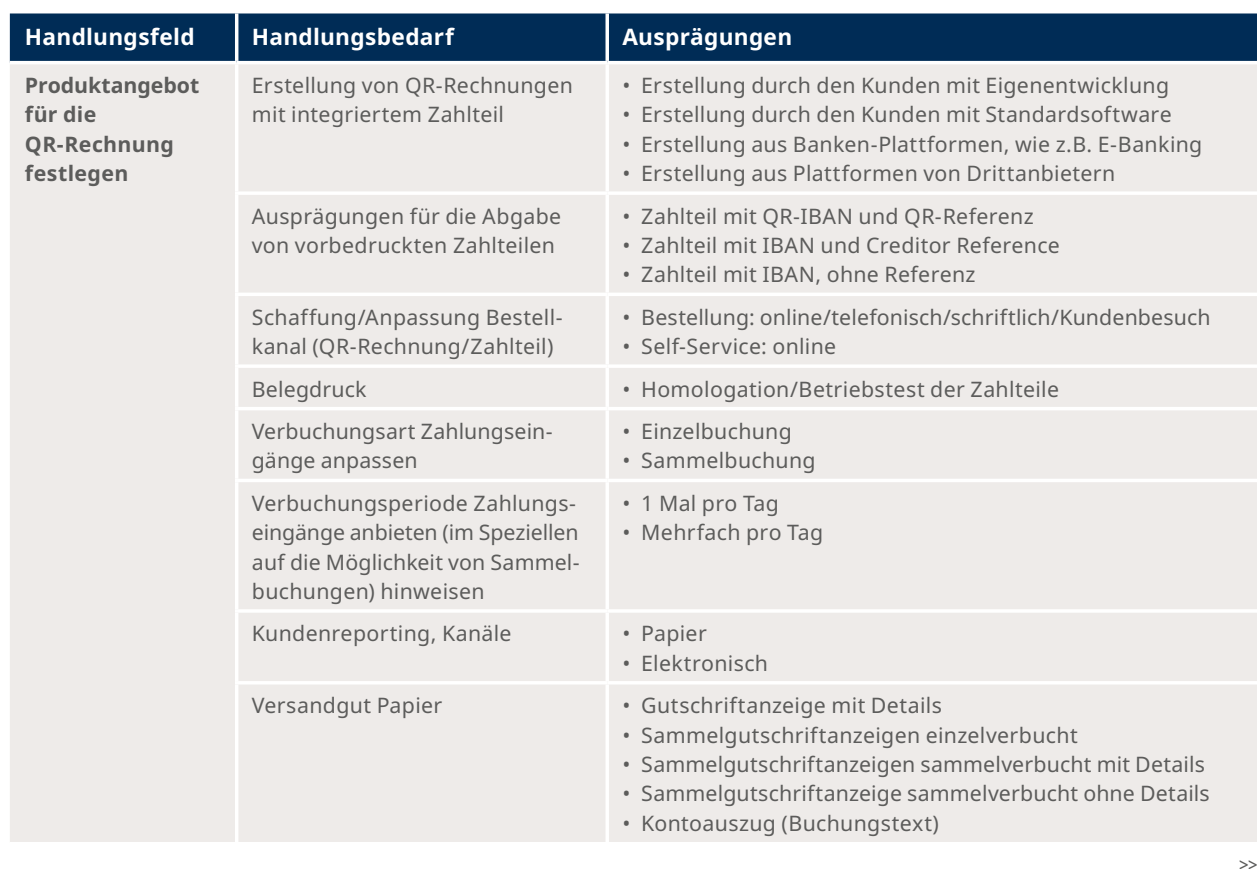

<span id="page-20-0"></span>I[ndex](#page-1-0)

<span id="page-21-0"></span>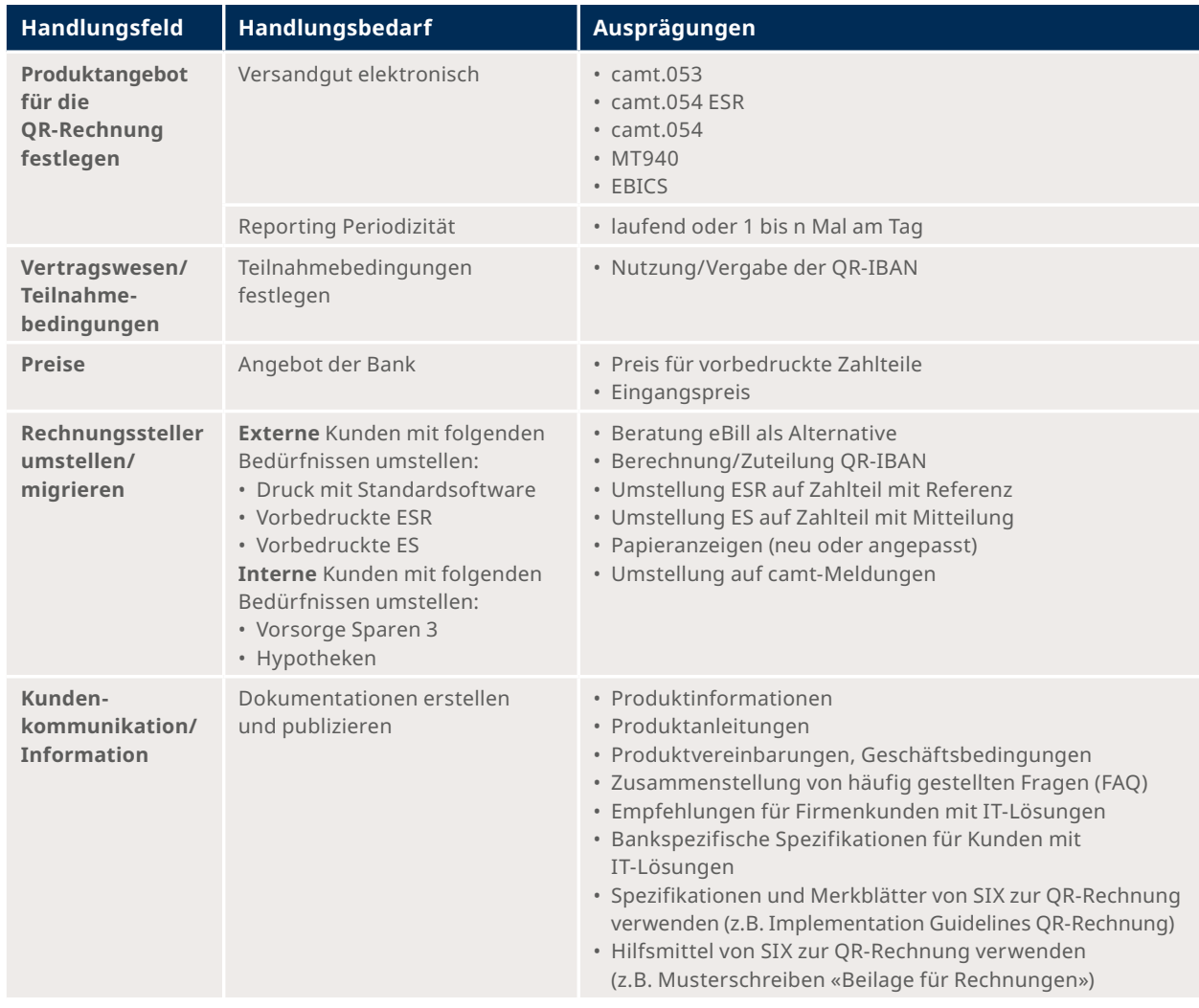

Tabelle 4: Checkliste «Kunde als Rechnungssteller»

## **5.3 Handlungsbedarf bei Kunden als Rechnungsempfänger**

Ab Einführungstag (30. Juni 2020) müssen Ihre Kunden damit rechnen, QR-Rechnungen von ihren Lieferanten zu erhalten und in der Lage sein, diese zu bezahlen.

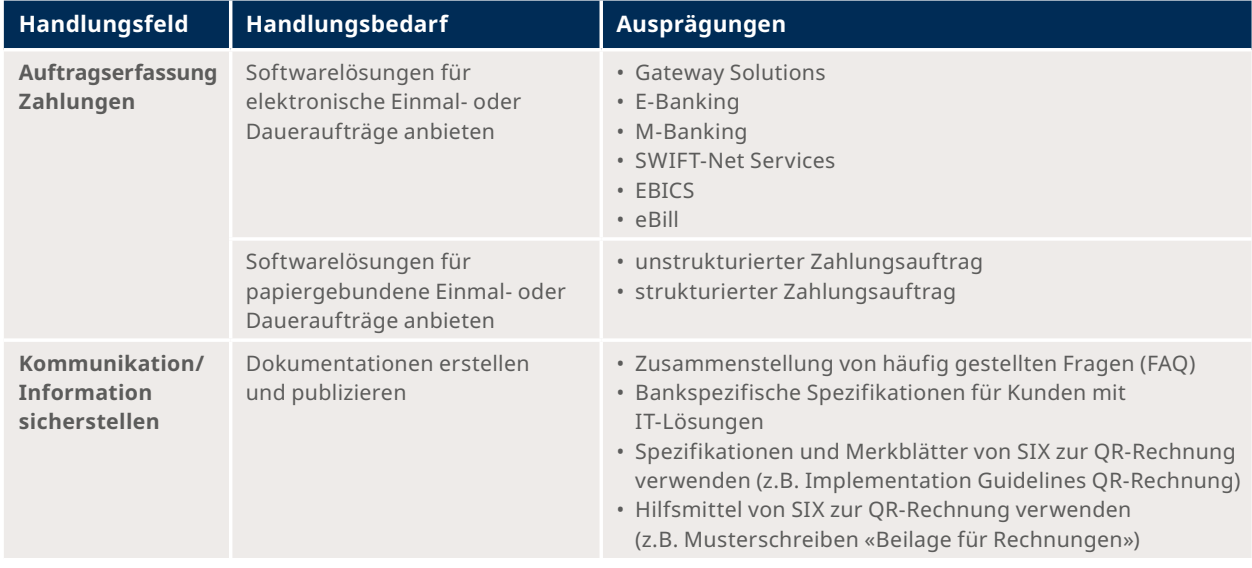

Tabelle 5: Checkliste «Kunde als Rechnungsempfänger»

## <span id="page-22-0"></span>**5.4 Applikationen und Systeme anpassen**

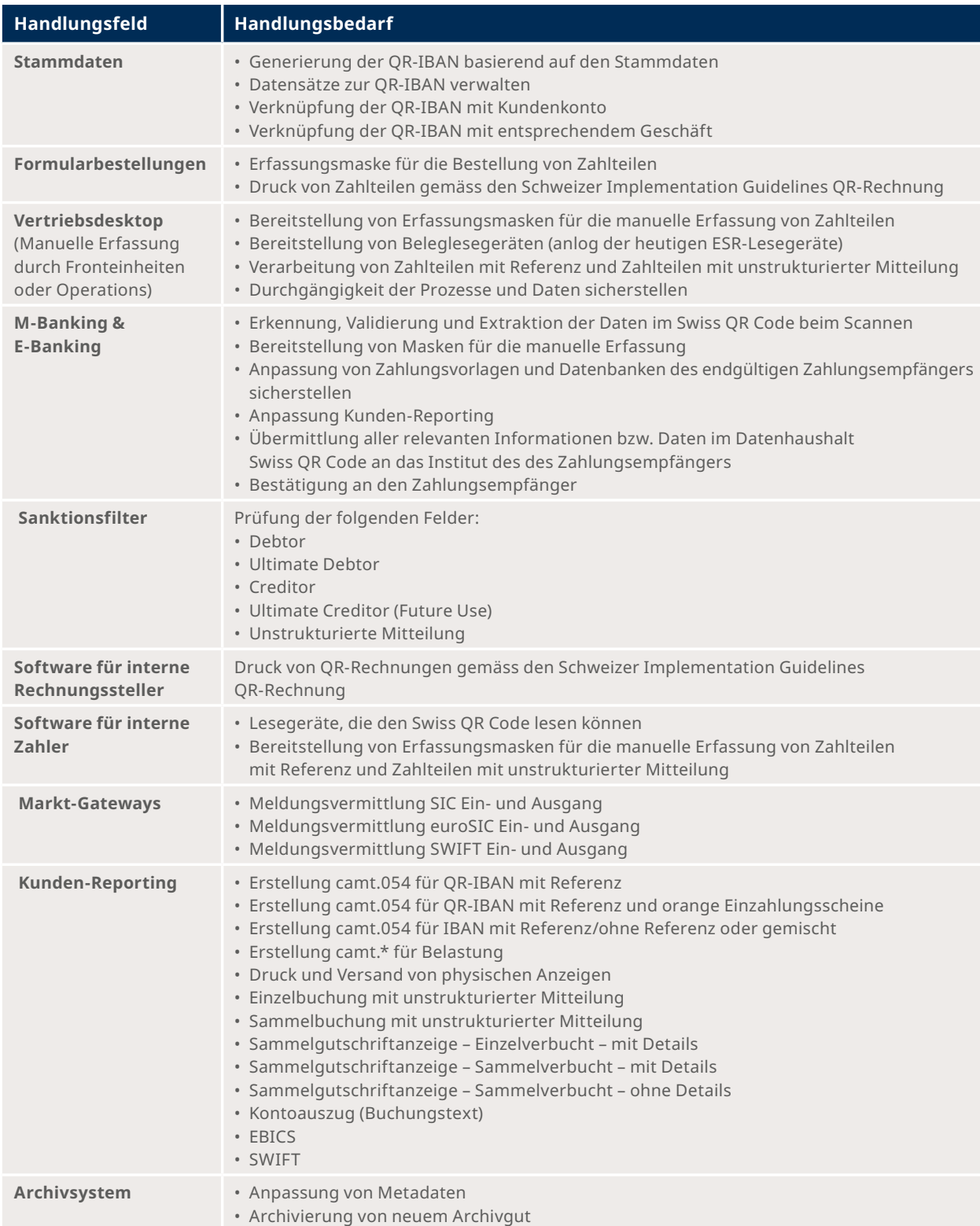

Tabelle 6: Checkliste «Applikationen und Systeme»

## <span id="page-23-0"></span>**5.5 Testvorbereitung und -durchführung**

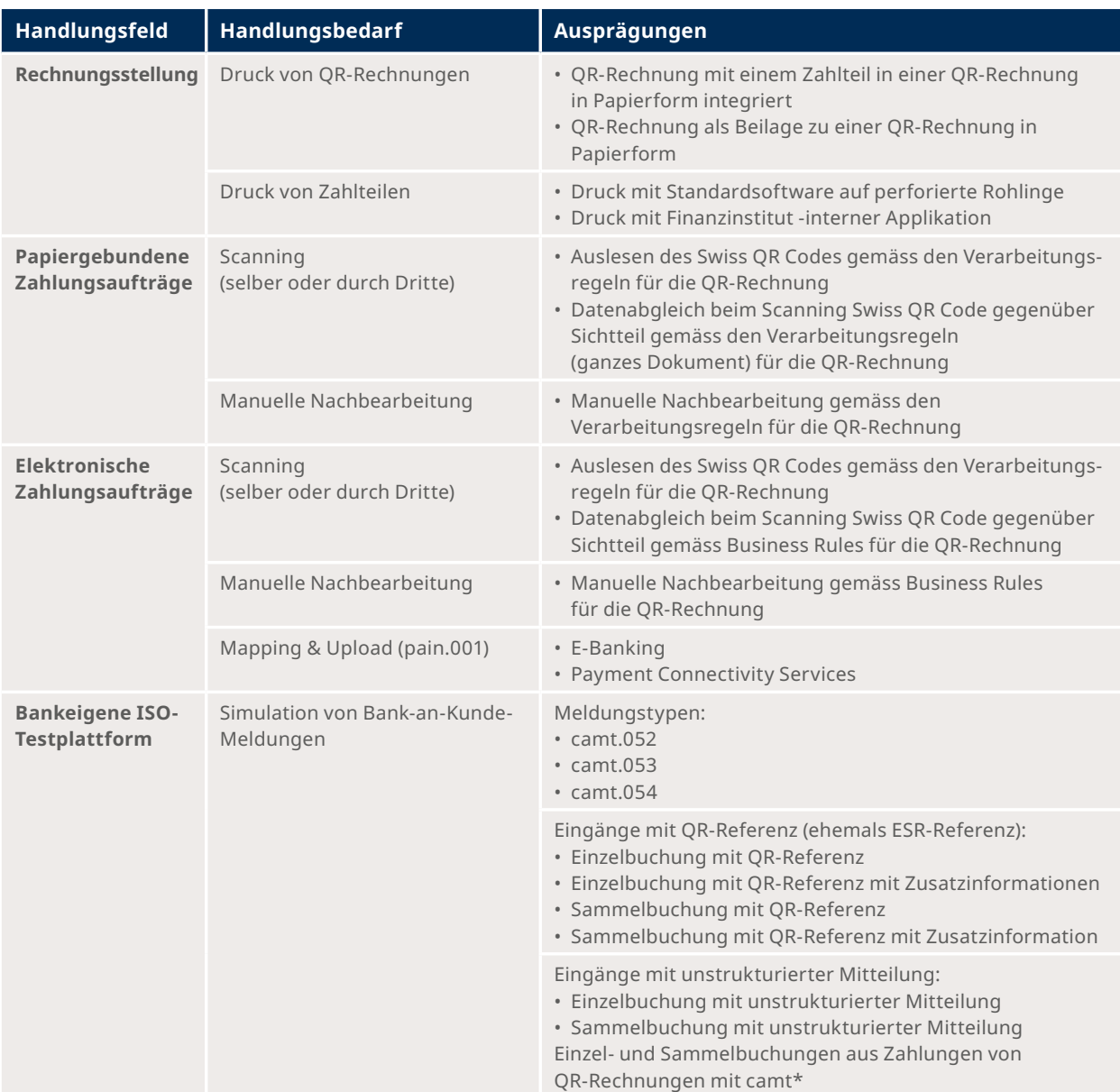

Tabelle 7: Checkliste «Applikationen und Systeme»

## **5.6 Aktivitäten im Rahmen der Übergangsphase**

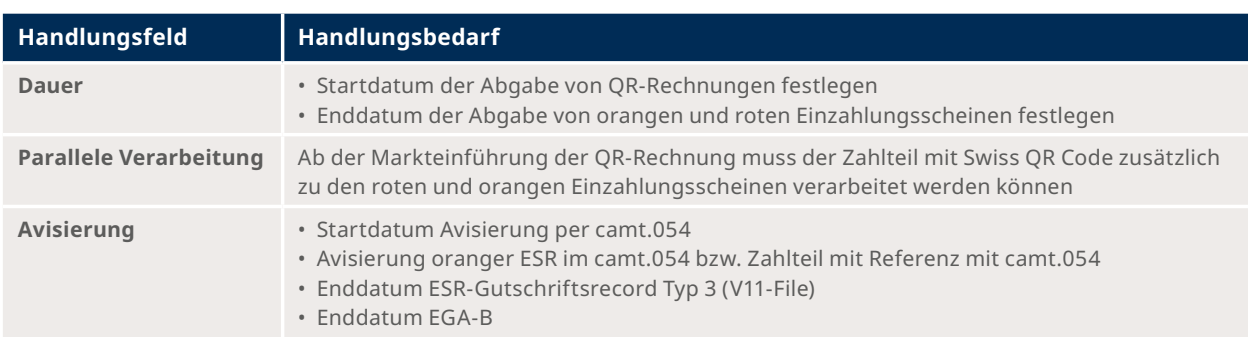

Tabelle 8: Checkliste «Übergangsphase»

<span id="page-24-0"></span>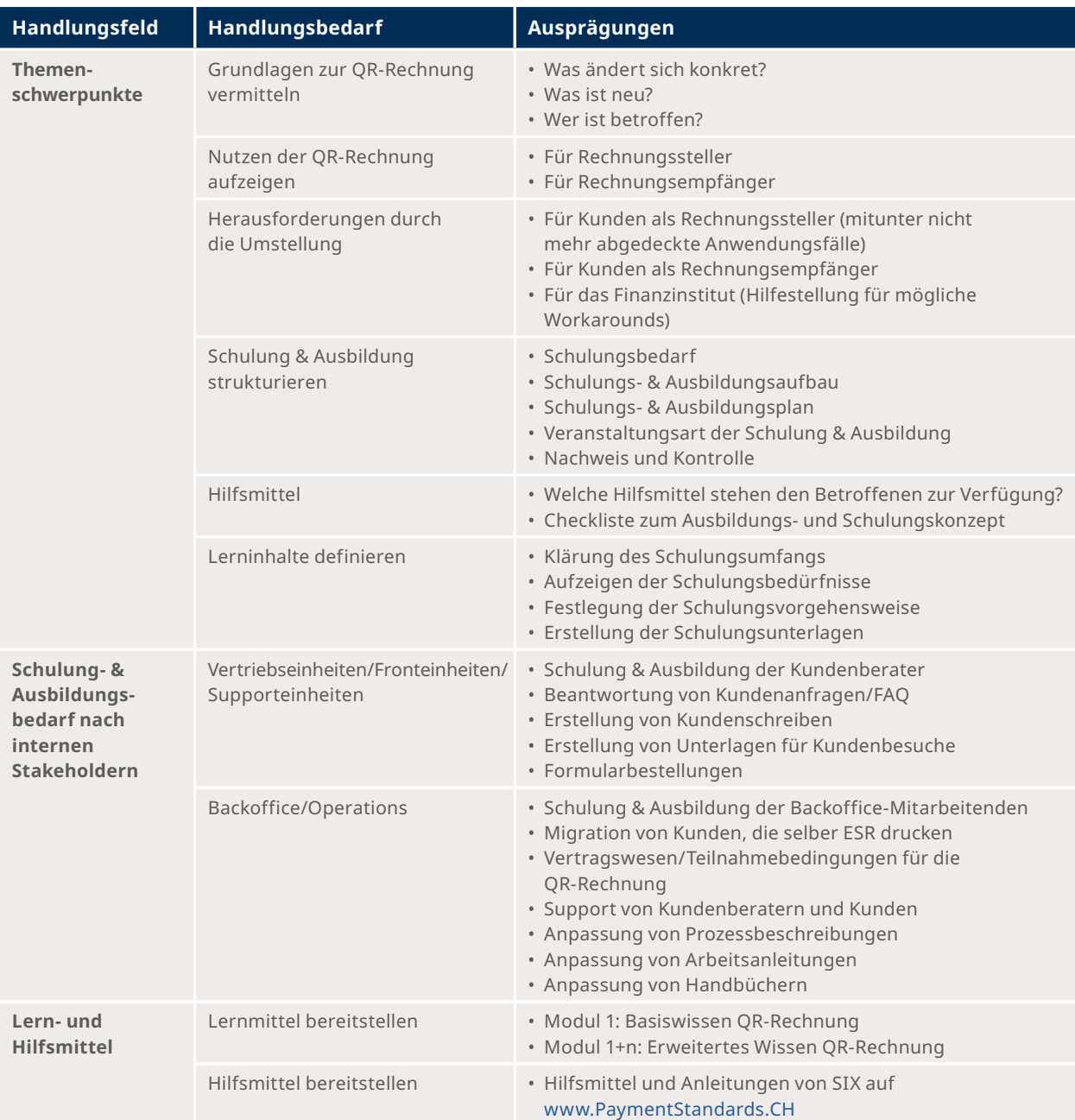

Tabelle 9: Checkliste «Schulungen»

## <span id="page-25-0"></span>6 Testfälle entlang des Prozesses

Die in diesem Kapitel beschriebenen Testfälle orientieren sich entlang der Prozesskette im Schweizer Zahlungsverkehr wie in Kapitel 2.2 dargestellt. Zusätzlich berücksichtigt ist die IT-gestützte Debitoren- bzw. Kreditorenbuchhaltung. In den Testfallbeschreibungen werden in diesem Dokument nur diejenigen Themen berücksichtigt, die für die Zielgruppe dieses Einführungsdrehbuches relevant sind. Die übrigen Themen (graue, kursive Schrift) werden in der Version für Rechnungssteller und -empfänger behandelt. Zwecks Vergleichbarkeit der beiden Dokumente ist die Struktur identisch.

Die Unterkapitel in diesem Teil des Einführungsdrehbuches gliedern sich wie folgt:

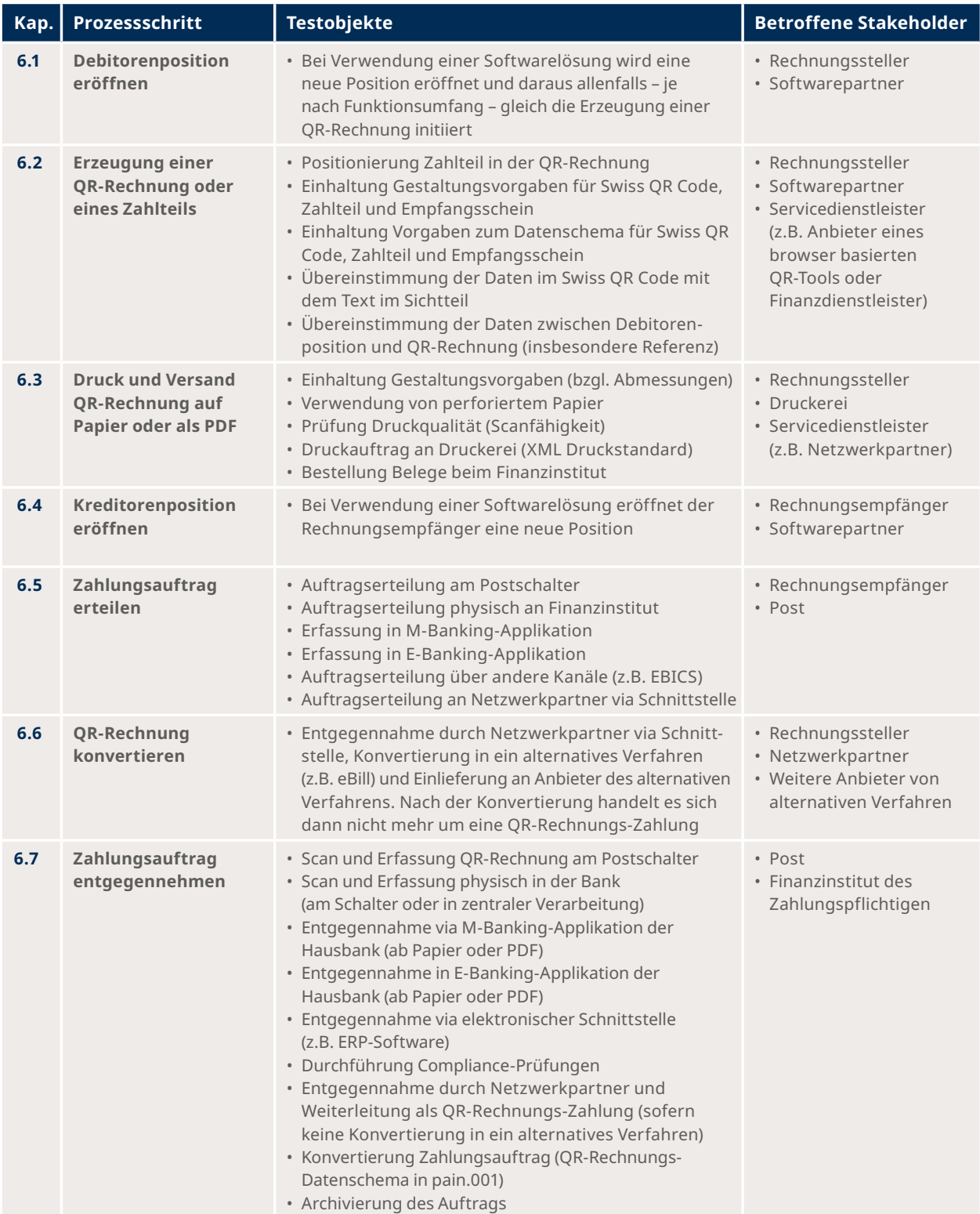

>>

<span id="page-26-0"></span>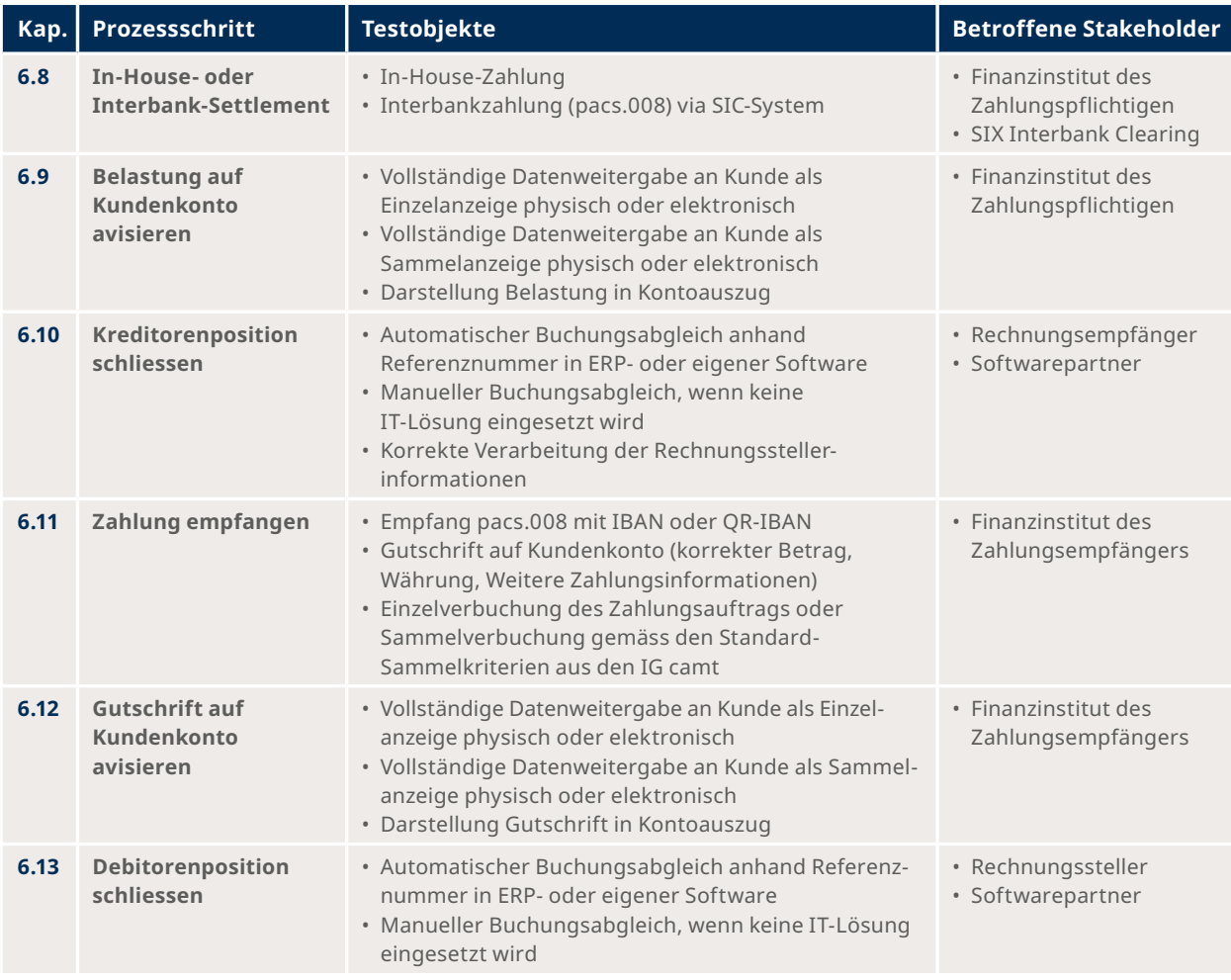

Tabelle 10: Testfallbeschreibungen entlang Zahlprozess

#### **Hilfsmittel:**

- Prüfung Gestaltung mittels **Rasterblatt** *(siehe Style Guide, S.24)*
- Prüfung Swiss QR Code mittels **[Validierungsportal](https://validation.iso-payments.ch/gp/qrrechnung/account/logon)**
- Prüfung pain.001 nach Erfassung Zahlungsauftrag mittels **[Validierungsportal Swiss Payment Standards](https://validation.iso-payments.ch/gp/sps/account/logon/)**
- Liste der ERP-Software, die in der Lage ist, QR-Rechnungen zu verarbeiten: **«[Readiness der Softwareversionen](https://www.paymentstandards.ch/de/home/readiness/readiness-software.html) [in pain.001»](https://www.paymentstandards.ch/de/home/readiness/readiness-software.html)**

Wir empfehlen Ihnen, zu Beginn Ihrer Aktivitäten die für Sie relevanten Prozessschritte und Testobjekte zu identifizieren und daraus Ihren Testbedarf zu ermitteln.

### **6.1 Debitorenposition eröffnen**

Dieses Thema ist nicht Bestandteil dieses Testdrehbuches und wird hier lediglich zur vollständigen Übersicht des Zahlprozesses erwähnt. Es ist Bestandteil des Einführungsdrehbuches für Rechnungssteller und -empfänger.

#### **6.2 Erzeugung einer QR-Rechnung oder eines Zahlteils**

Dieses Thema ist nicht Bestandteil dieses Testdrehbuches und wird hier lediglich zur vollständigen Übersicht des Zahlprozesses erwähnt. Es ist Bestandteil des Einführungsdrehbuches für Rechnungssteller und -empfänger.

#### <span id="page-27-0"></span>**6.3 Druck und Versand QR-Rechnung auf Papier oder als PDF**

Dieses Thema ist nicht Bestandteil dieses Testdrehbuches und wird hier lediglich zur vollständigen Übersicht des Zahlprozesses erwähnt. Es ist Bestandteil des Einführungsdrehbuches für Rechnungssteller und -empfänger.

#### **6.4 Kreditorenposition eröffnen**

Dieses Thema ist nicht Bestandteil dieses Testdrehbuches und wird hier lediglich zur vollständigen Übersicht des Zahlprozesses erwähnt. Es ist Bestandteil des Einführungsdrehbuches für Rechnungssteller und -empfänger.

#### **6.5 Zahlungsauftrag erfassen**

Dieses Thema ist nicht Bestandteil dieses Testdrehbuches und wird hier lediglich zur vollständigen Übersicht des Zahlprozesses erwähnt. Es ist Bestandteil des Einführungsdrehbuches für Rechnungssteller und -empfänger.

#### **6.6 Zahlungsauftrag durch Netzwerkpartner konvertieren**

Dieses Thema ist nicht Bestandteil dieses Testdrehbuches und wird hier lediglich zur vollständigen Übersicht des Zahlprozesses erwähnt. Es ist Bestandteil des Einführungsdrehbuches für Rechnungssteller und -empfänger.

#### **6.7 Zahlungsauftrag entgegennehmen**

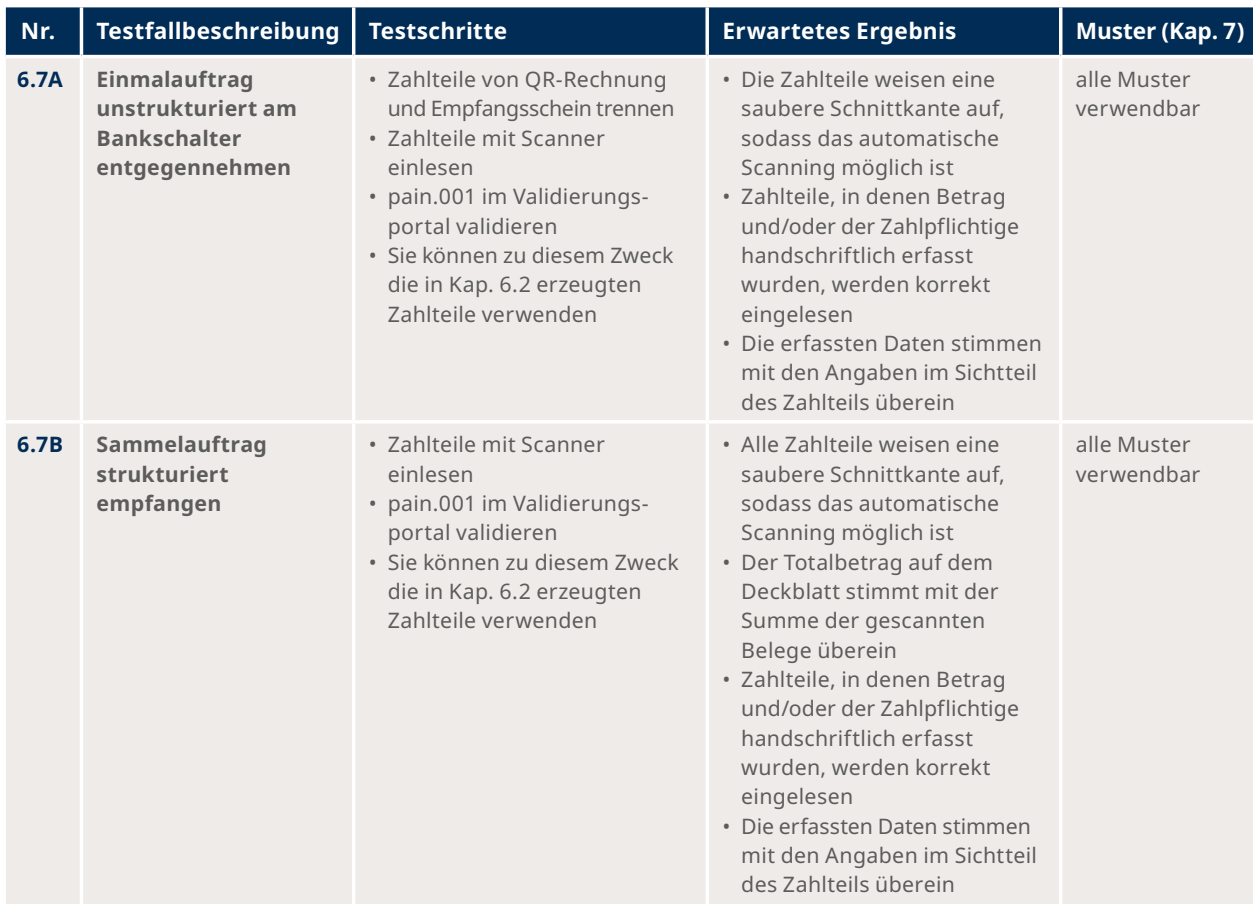

>>

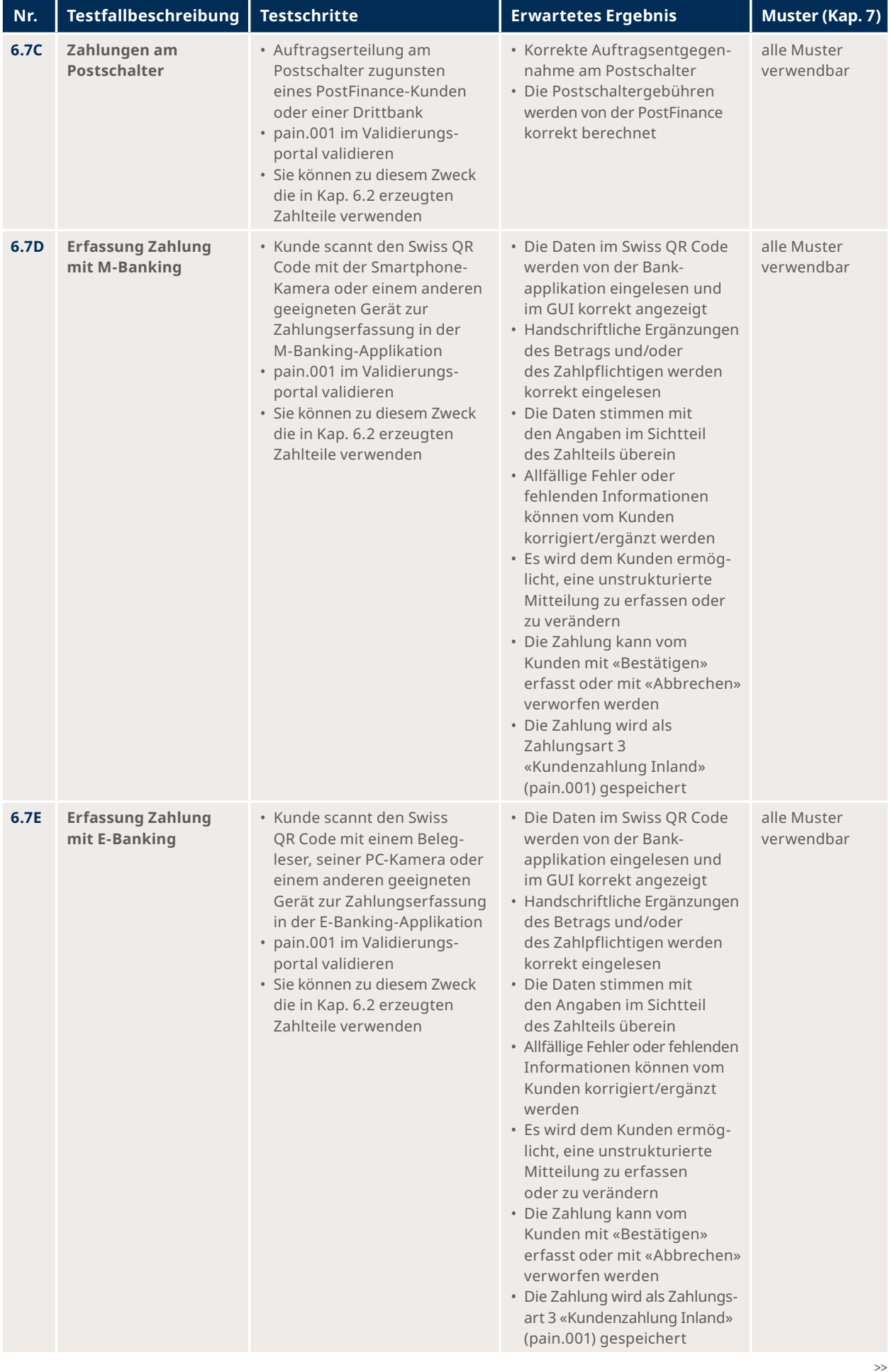

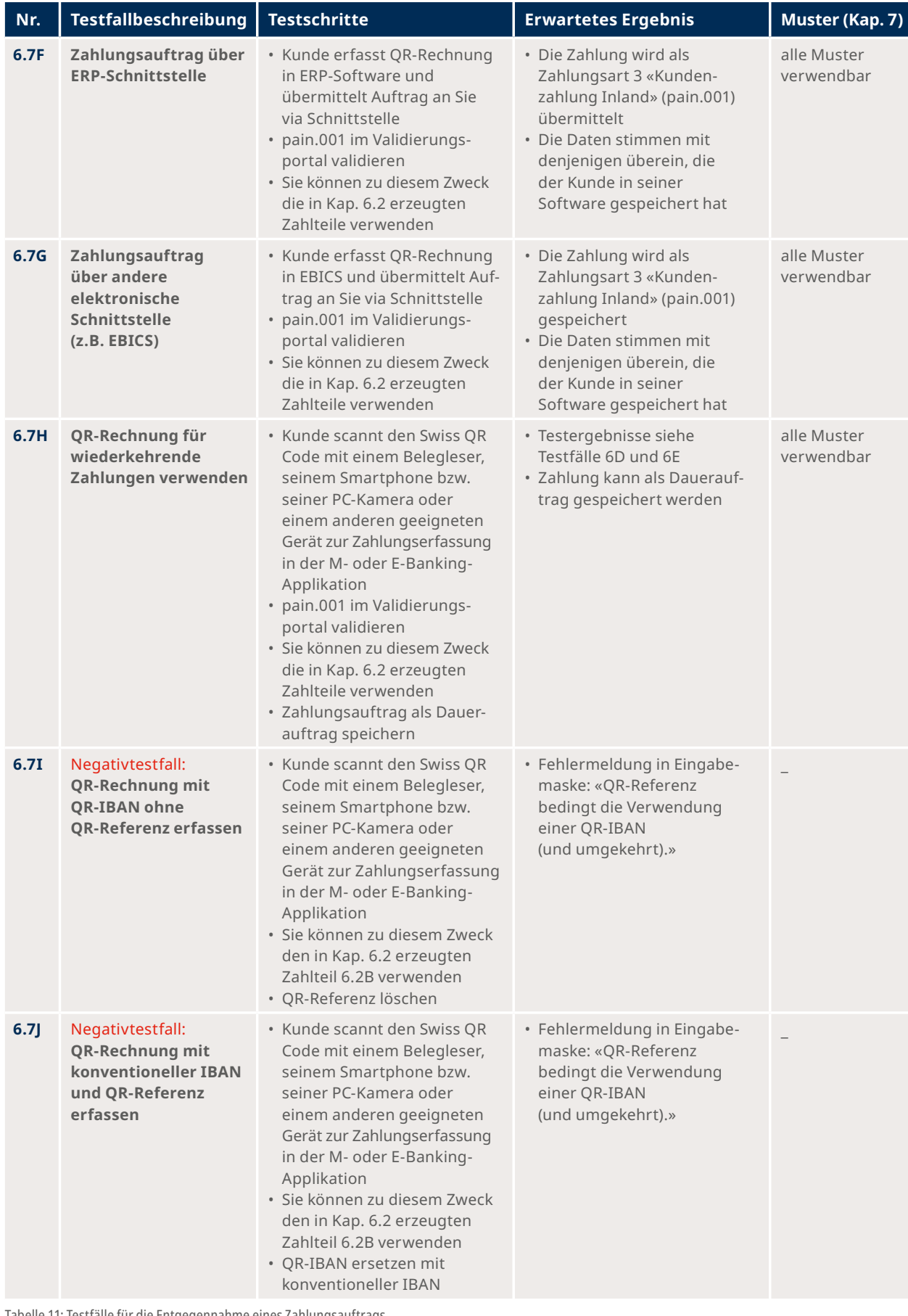

Tabelle 11: Testfälle für die Entgegennahme eines Zahlungsauftrags

#### <span id="page-30-0"></span>**6.8 In-House- oder Interbank-Settlement**

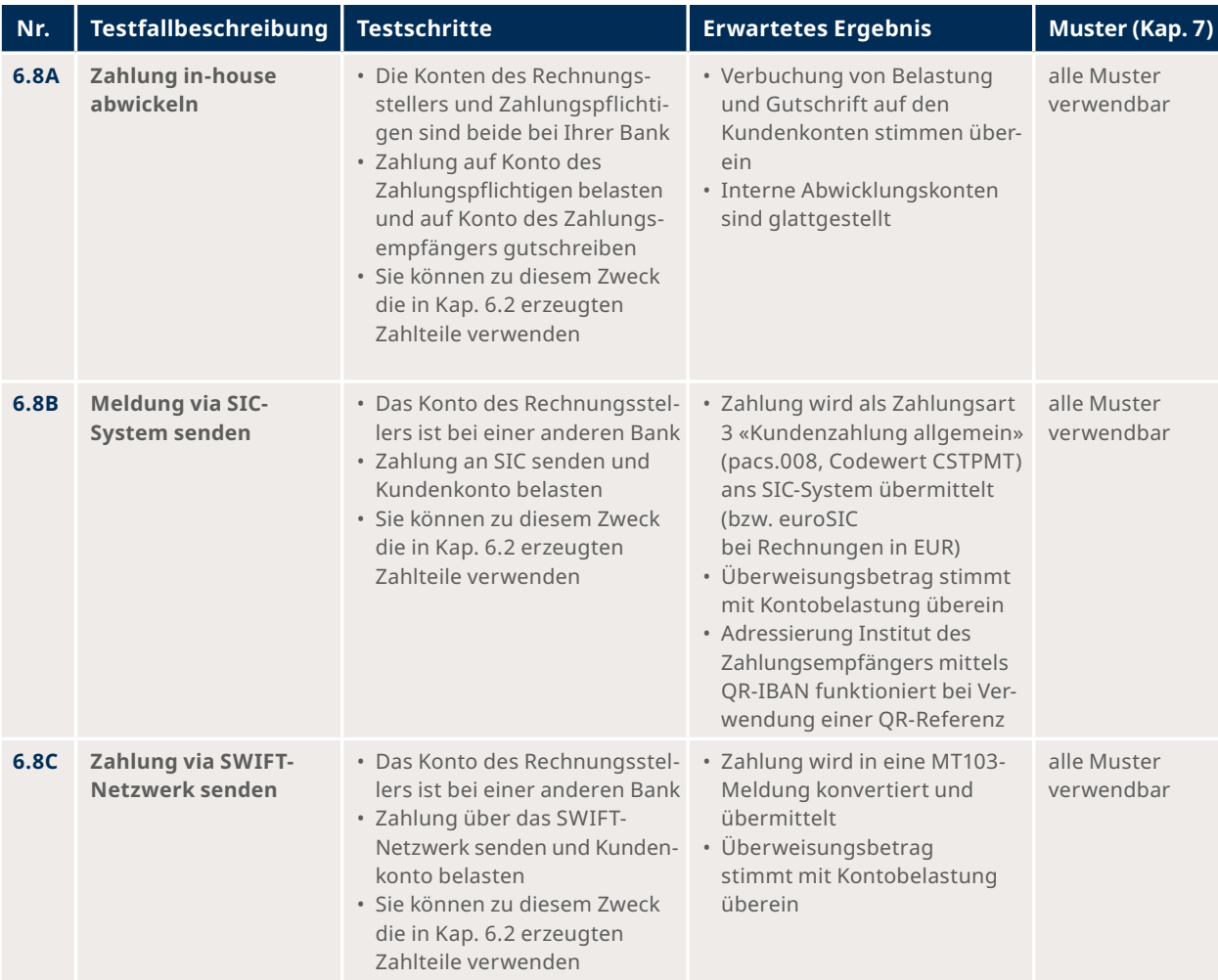

Tabelle 12: Testfälle für das Settlement (FI als Auslöser einer Zahlung)

#### **6.9 Belastung auf Kundenkonto avisieren**

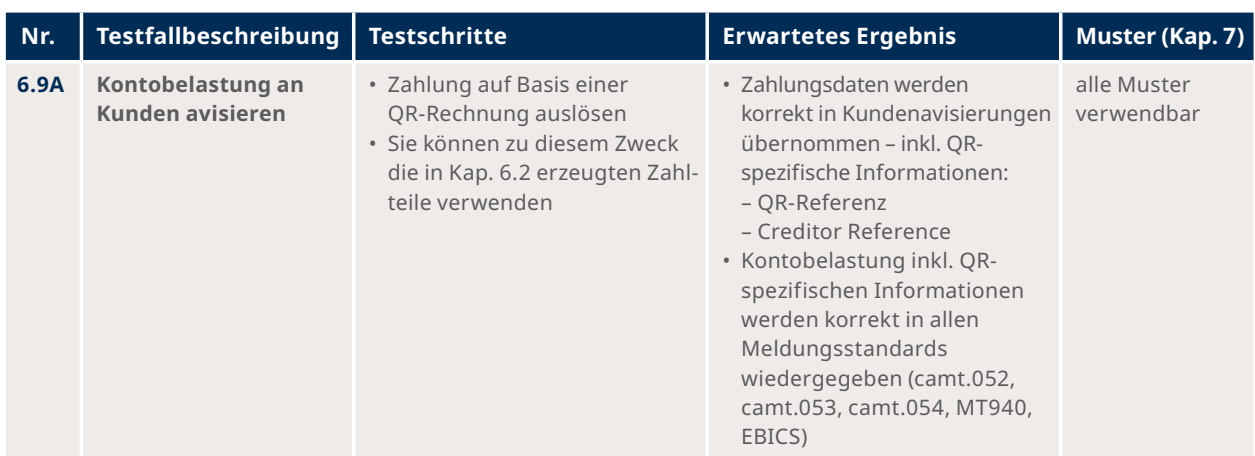

Tabelle 13: Testfälle für die Avisierung von Kontobelastungen

### **6.10 Kreditorenposition schliessen**

Dieses Thema ist nicht Bestandteil dieses Testdrehbuches und wird hier lediglich zur vollständigen Übersicht des Zahlprozesses erwähnt. Es ist Bestandteil des Einführungsdrehbuches für Rechnungssteller und -empfänger.

### <span id="page-31-0"></span>**6.11 Zahlungseingang beim Finanzinstitut**

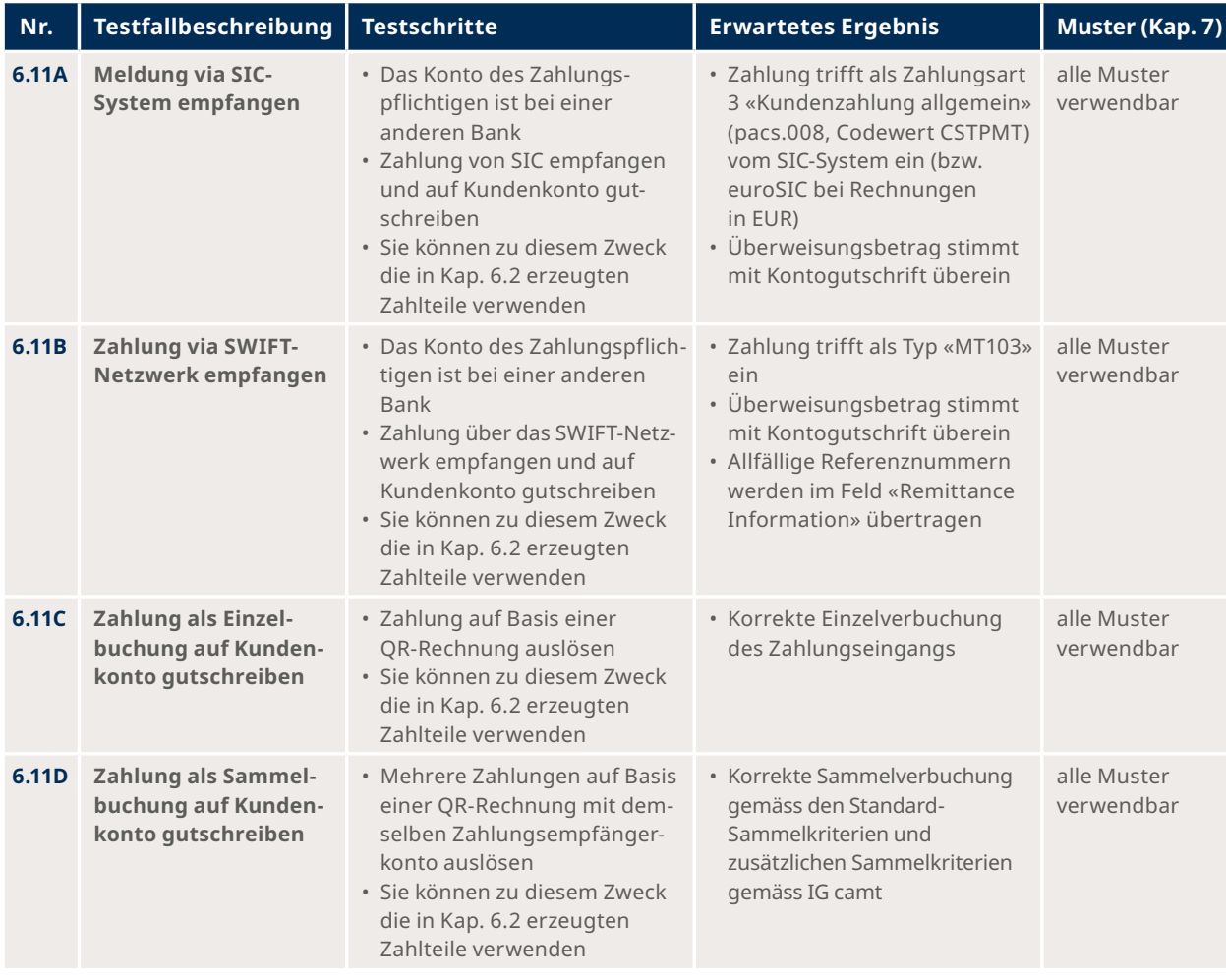

Tabelle 14: Testfälle für das Settlement (FI als Empfänger einer Zahlung)

## **6.12 Gutschrift auf Kundenkonto avisieren**

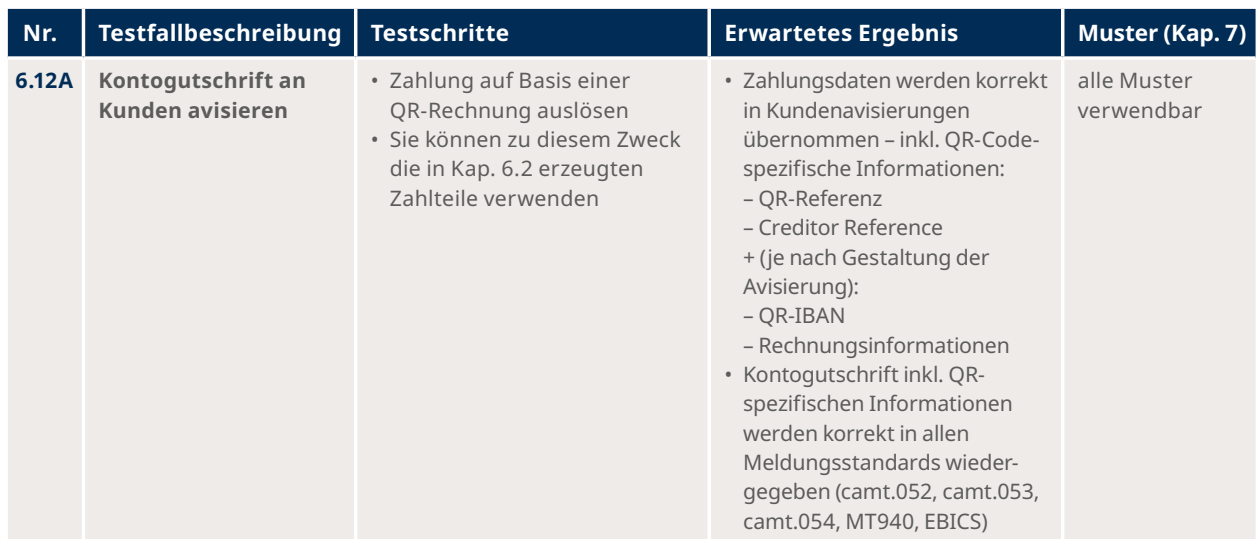

Tabelle 15: Testfälle für die Avisierung von Kontogutschriften

## **6.13 Debitorenposition schliessen**

Dieses Thema ist nicht Bestandteil dieses Testdrehbuches und wird hier lediglich zur vollständigen Übersicht des Zahlprozesses erwähnt. Es ist Bestandteil des Einführungsdrehbuches für Rechnungssteller und -empfänger.

## <span id="page-32-0"></span>7 Muster-Zahlteile

Nachfolgend werden die verschiedenen Ausprägungen und Verwendungsmöglichkeiten der QR-Rechnung tabellarisch zusammengefasst. Fälle mit gleichen Ausprägungen und Merkmalen werden zu diesem Zweck in Kategorien eingeteilt, um ein strukturiertes Testing zu ermöglichen.

Die QR-Rechnung besitzt grundsätzlich drei **Ausprägungen** (= erste Ebene in der Matrix unten):

- 1. QR-Rechnung mit QR-IBAN und QR-Referenz
- 2. QR-Rechnung mit IBAN und Creditor-Reference
- 3. QR-Rechnung mit IBAN, ohne Referenz

Alle Muster, die mit der Ziffer 1. beginnen, besitzen die 1. Ausprägung usw.

Daneben existiert die Möglichkeit, zwei verschiedene **Zusatznutzungen** zu verwenden (= zweite Ebene in der Matrix unten):

- 1. Rechnungsinformationen: nein; Alternative Verfahren: nein
- 2. Rechnungsinformationen: ja; Alternative Verfahren: ja
- 3. Rechnungsinformationen: nein; Alternative Verfahren: ja
- 4. Rechnungsinformationen: ja; Alternative Verfahren: nein

Und schliesslich folgen weitere **Merkmale** auf der dritten Ebene, nach denen sich QR-Rechnungen unterscheiden:

- 1. Unstrukturierte Informationen
- 2. Angabe Zahlungspflichtiger
- 3. Angabe Betrag
- 4. Adresstyp S
- 5. Adresstyp K

Die in den Mustern verwendeten IBANs bzw. QR-IBANs sind fiktiv und daher nicht für das Testing von Interbankzahlungen im SIC-System geeignet. Hierfür müssen Sie eigene IBANs bzw. QR-IBANs definieren und den End-to-End-Prozess in Absprache mit einer anderen (Empfänger-)Bank testen. Alternativ verwenden Sie Nummern, die Ihre eigene IID bzw. QR-IID enthalten, sodass eine Zahlung, die Sie über die Testinstanz des SIC-Systems abwickeln, wieder zurück an Ihr Institut ausgeliefert wird.

<span id="page-33-0"></span>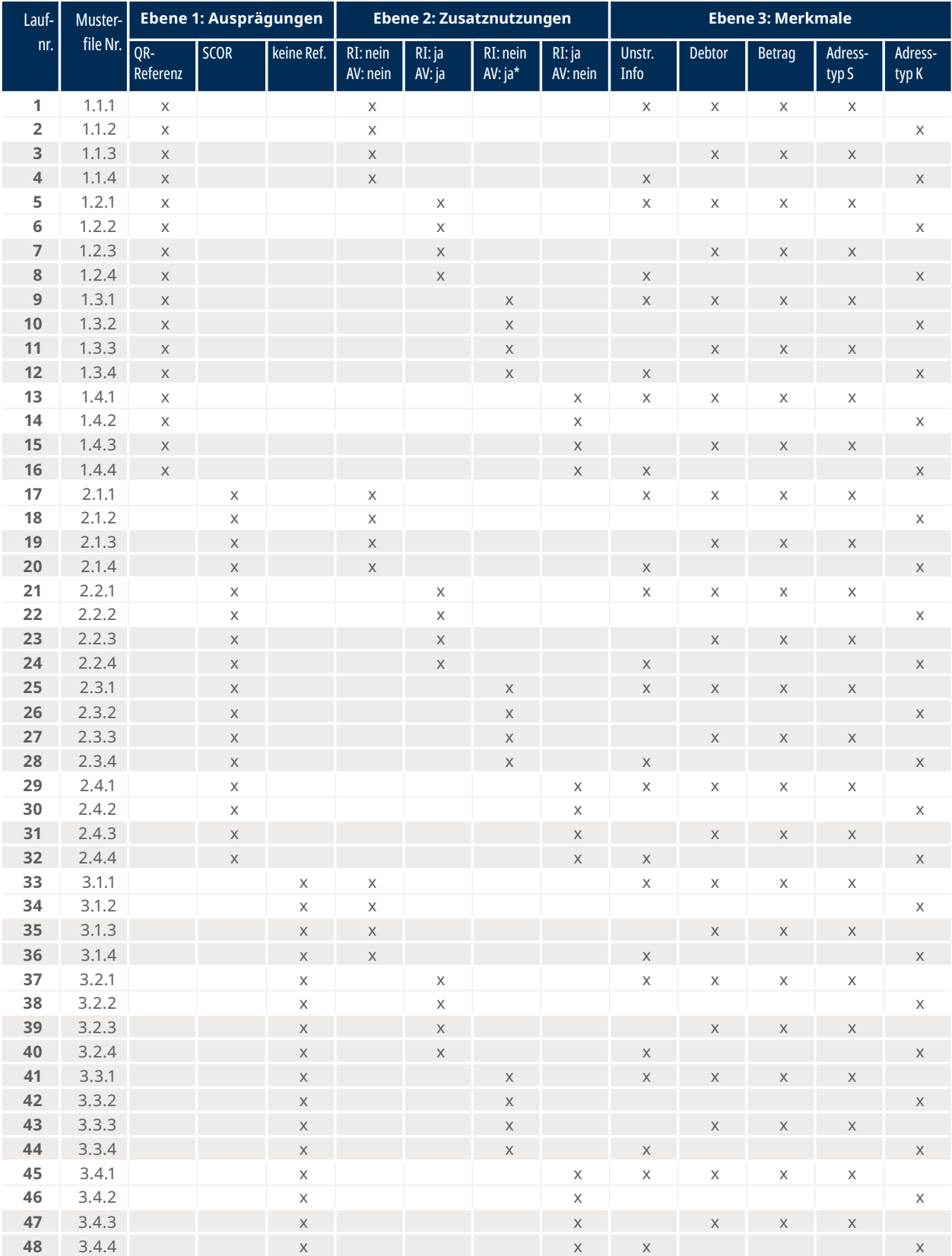

Tabelle 16: Übersicht Musterbelege

#### **Legende**

x : Gestaltungselement des Musters : Muster im Testset vorhanden : Kein Muster im Testset (bei Bedarf selber erzeugen)

\* : Das alternative Verfahren (eBill) muss zwingend mit Rechnungsinformationen kombiniert werden. Daher keine Muster dieser Ausprägung im Testset.

Die Erstellung von Mustern für Negativtestfälle ist Sache des Finanzinstituts.

## <span id="page-34-0"></span>Anhang: Tabellen- und Abbildungsverzeichnis

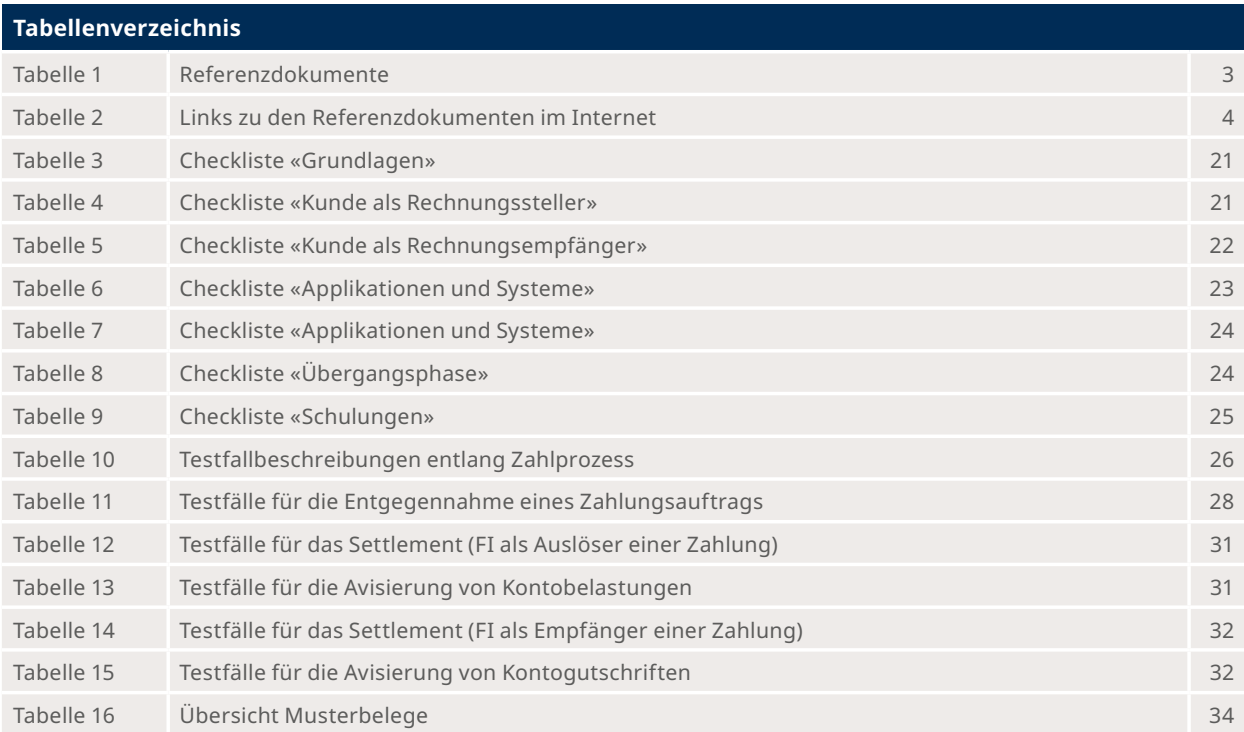

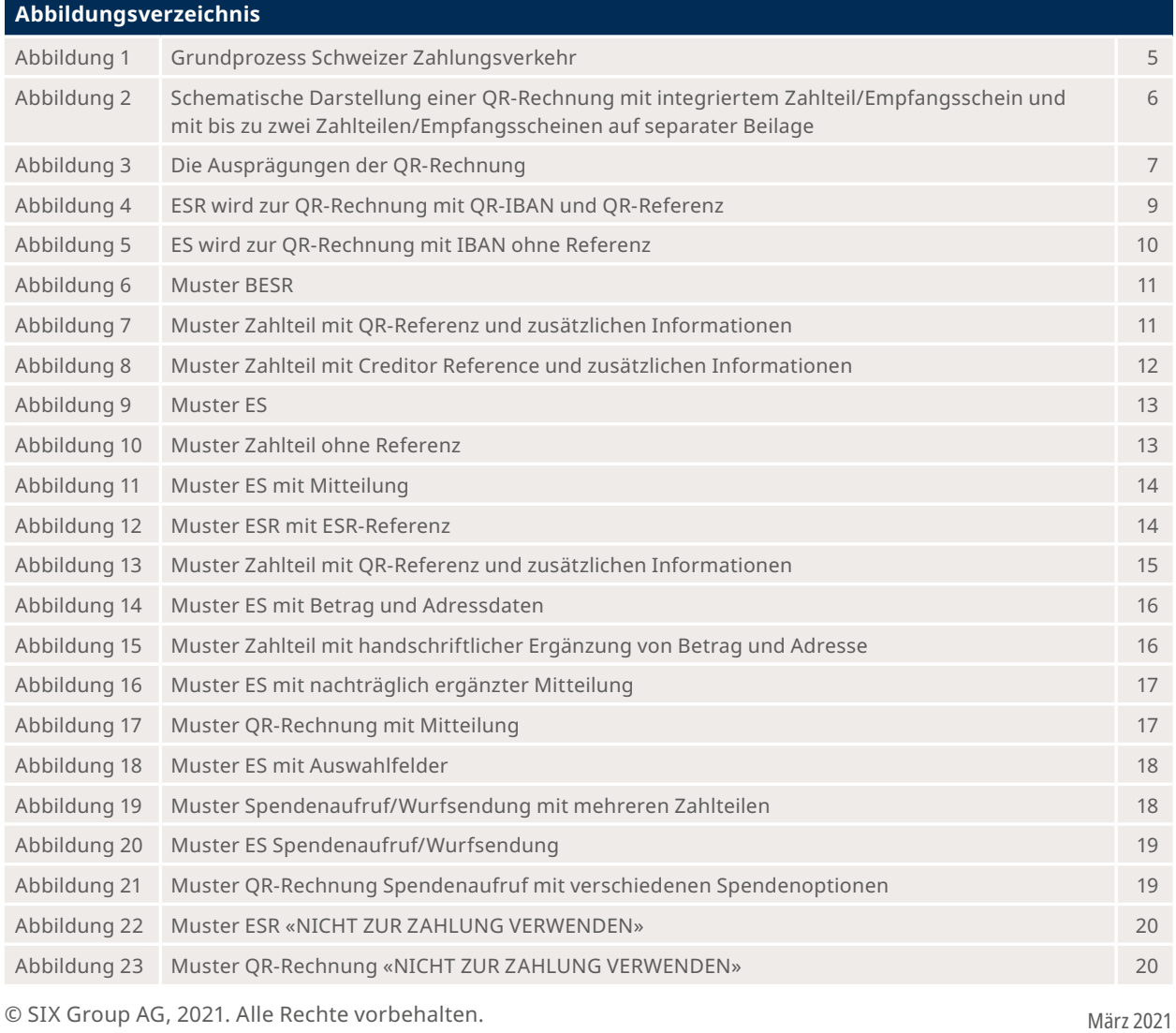